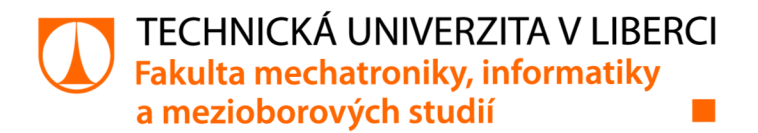

# **Sběr dat z meteorologických stanic**

# **Bakalářská práce**

*Studijní program: Autor práce: Vedoucí práce:* 

B0714A270001 Mechatronika **Ondřej Šolc**  Ing. Tomáš Martinec, Ph.D. Ústav mechatroniky a technické informatiky

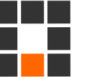

Liberec 2022

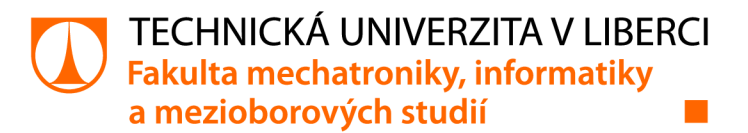

#### **Zadání bakalářské práce**

## **Sběr dat z meteorologických stanic**

*Jméno a příjmení: Osobní číslo:*  **Ondřej Šolc**  Ml 9000105 *Studijní program:* B0714A270001 Mechatronika *Zadávající katedra:* Ústav mechatroniky a technické informatiky *Akademický rok:* **2021/2022** 

#### **Zásady pro vypracování:**

- 1. Seznamte se s problematikou měření fyzikálních veličin, zejména se zaměřte na senzory používané v meteorologických stanicích (teplota, tlak, vlhkost, síla větru a podobně).
- 2. Seznamte se s problematikou dálkového sběru dat z velkého množství zařízení, zaměřte se na možnost využití aktuálních komunikačních technologií používaných pro loT (GSM, LoRa, SigFox, NB-loT).
- 3. Navrhněte jednotku meteorologické stanice, která bude schopná pracovat na baterie a bude v pravidelných intervalech posílat data do zvolené cloudové služby.
- 4. Vytvořte pro tuto meteorologickou stanici příslušný SW včetně možnosti zobrazení naměřených dat z cloudu a otestujte funkci celého systému.

*Rozsah grafických prací: Rozsah pracovní zprávy: Forma zpracování práce: Jazyk práce:* 

dle potřeby dokumentace 30-40 stran tištěná/elektronická Čeština

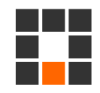

#### **Seznam odborné literatury:**

- [1] Master Book on Sensors Part A. Ripka, P., Tipek, A. Praha: BEN, 2003. Temperature sensors. ISBN 80-7300-129-2.
- [2] ĎAĎO, Stanislav, KREIDL, Marcel. Senzory a měřicí obvody. Praha : Vydavatelství ČVUT, 1996. 315 s. ISBN 80-01-02057-6.
- [3] Espressif systems [online katalogový list]. ESP32-WROOM-32. ©2021. Dostupné z: <https://www.espressif.com/sites/default/files/documentation/esp32-wroom->32\_datasheet\_en.pdf
- [4] MISCHIANTI, Renzo. Lora E32 devices. Renzo Mischianti: A blog of electronics and programming [online]. 2019 [cit. 2021-4-26]. Dostupné z: <https://www.mischianti.org/category/my-libraries/lora-e32-devices/>

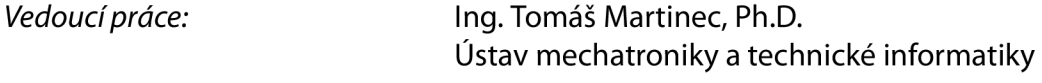

 $L.S.$ 

*Datum zadání práce:* 12. října 2021 *Předpokládaný termín odevzdání:* 16. května 2022

prof. Ing. Zdeněk Plíva, Ph.D. děkan

doc. Ing. Josef Černohorský, Ph.D. vedoucí ústavu

V Liberci dne 12. října 2021

## **Prohlášení**

Prohlašuji, že svou bakalářskou práci jsem vypracoval samostatně jako původní dílo s použitím uvedené literatury a na základě konzultací s vedoucím mé bakalářské práce a konzultantem.

Jsem si vědom toho, že na mou bakalářskou práci se plně vztahuje zákon č. 121/2000 Sb., o právu autorském, zejména § 60 - školní dílo.

Beru na vědomí, že Technická univerzita v Liberci nezasahuje do mých autorských práv užitím mé bakalářské práce pro vnitřní potřebu Technické univerzity v Liberci.

Užiji-li bakalářskou práci nebo poskytnu-li licenci k jejímu využití, jsem si vědom povinnosti informovat o této skutečnosti Technickou univerzitu v Liberci; v tomto případě má Technická univerzita v Liberci právo ode mne požadovat úhradu nákladů, které vynaložila na vytvoření díla, až do jejich skutečné výše.

Současně čestně prohlašuji, že text elektronické podoby práce vložený do IS/STAG se shoduje s textem tištěné podoby práce.

Beru na vědomí, že má bakalářská práce bude zveřejněna Technickou univerzitou v Liberci v souladu s § 47b zákona č. 111/1998 Sb., o vysokých školách a o změně a doplnění dalších zákonů (zákon o vysokých školách), ve znění pozdějších předpisů.

Jsem si vědom následků, které podle zákona o vysokých školách mohou vyplývat z porušení tohoto prohlášení.

6. května 2022 Ondřej Šolc

## **Poděkování**

Chtěl bych tímto poděkovat Ing. Tomáši Martincovi, Ph.D. za vedení této bakalářské práce a poskytnuté rady při jejím řešení. Dále moje velké poděkování patří své rodině za obětavou podporu po celou dobu studia.

### **Sběr dat z meteorologických stanic**

### **Abstrakt**

Tato bakalářská práce je zaměřena na vytvoření uceleného systému pro sběr telemetrických dat, konkrétně z navržených meteorologických stanic. Teoretická část se zabývá technologiemi bezdrátového sběru telemetrických dat používaných v IoT, dále poté způsoby měření meteorologických veličin. Získané poznatky jsou využity pro návrh a realizaci systému pro sběr dat z meteorologických stanic založených na vývojové desce Heltec WiFi LoRa 32 (V2.1) komunikujících s přijímačem pomocí technologie LoRa nezávisle na infrastruktuře operátora a přívodu elektrické energie. Pro zpracování a ukládání přijatých dat je využíváno cloudových služeb. Řešení zahrnuje vzdáleně dostupné webové rozhraní pro zobrazení naměřených dat včetně umožnění jejich přehledné vizualizace.

**Klíčová slova:** Meteorologická stanice, sběr dat, cloud, IoT, ESP32, LoRa, webové rozhraní

### **Data collection from meteorological stations**

### **Abstract**

The aim of this Bachelor thesis represents development of telemetry data collection system, specifically from the proposed meteorological stations. The theoretical part is focused on wireless data collection technologies used in IoT and further there are described the methods of meteorological quantity measurement. The obtained knowledge is used for design and implementation of meteorological station system based on Heltec WiFi LoRa  $32$  (V2.1) development boards. The stations communicate by LoRa technology, working independetly of operator infrastructure and wired electric energy supply. Cloud services are used to process and store the received data. The solution includes a remotely accessible web interface for displaying the collected data including their clear visualisation.

**Keywords:** Meteorological station, data collection, cloud, IoT, ESP32, LoRa, web interface

## **Obsah**

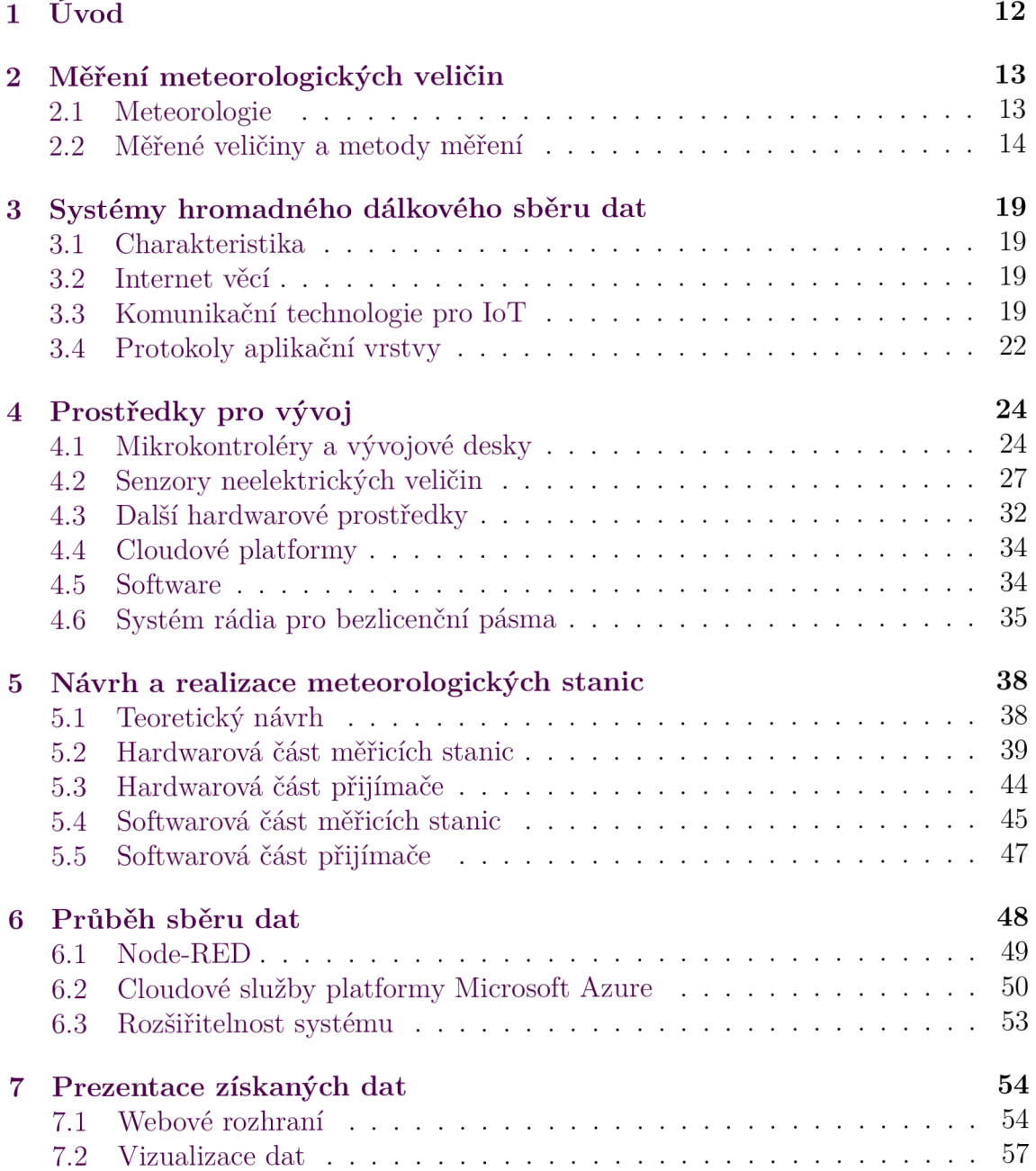

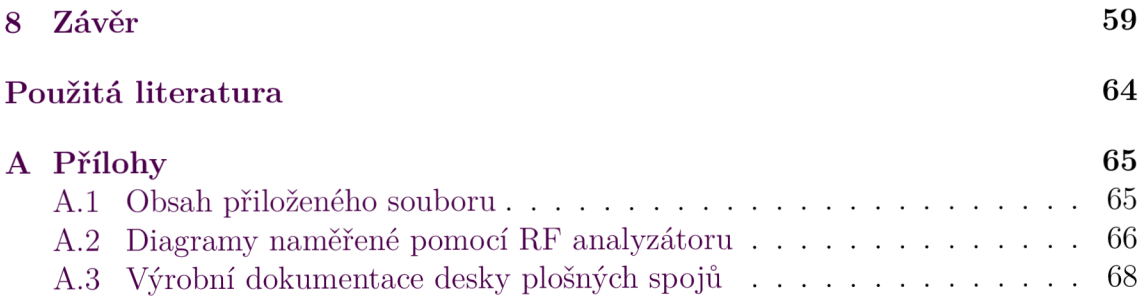

## **Seznam obrázků**

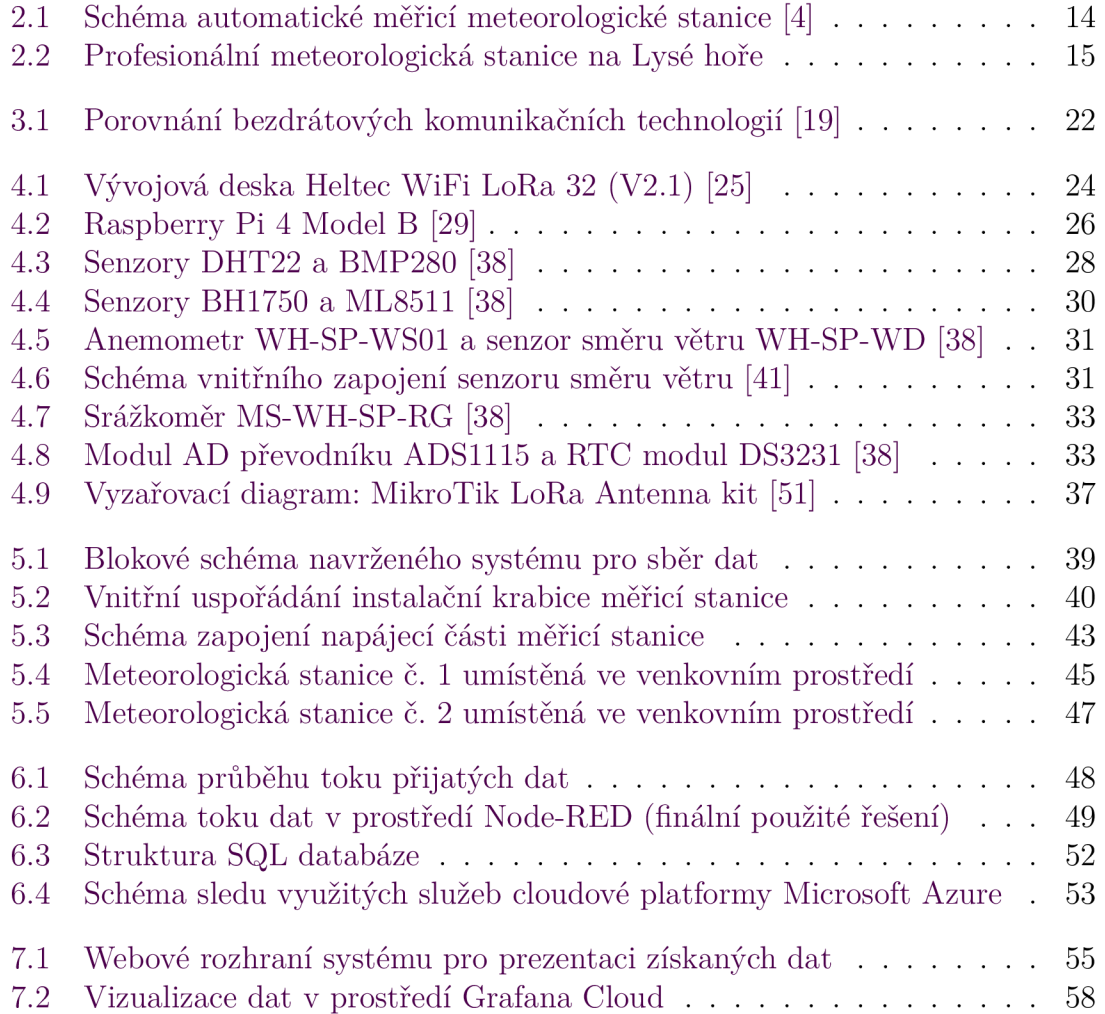

## **Seznam tabulek**

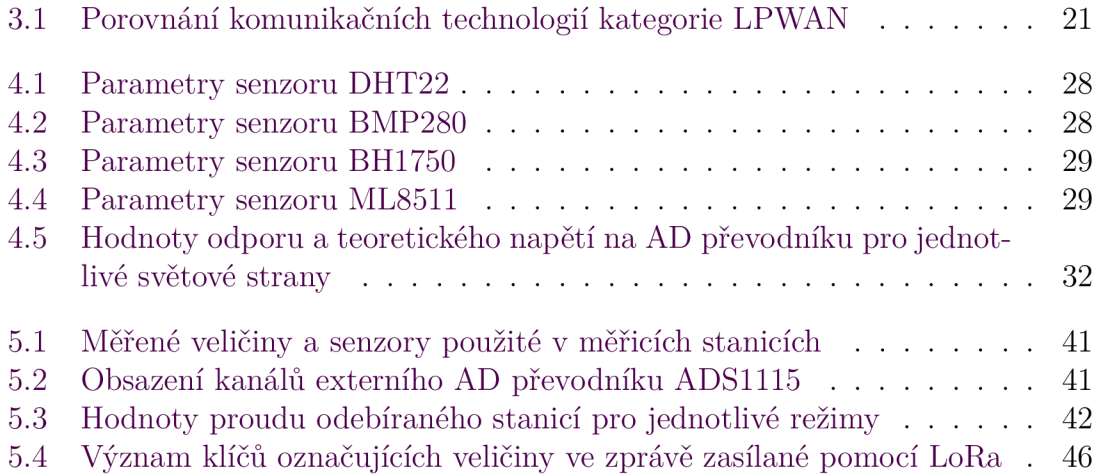

## **Seznam zkratek**

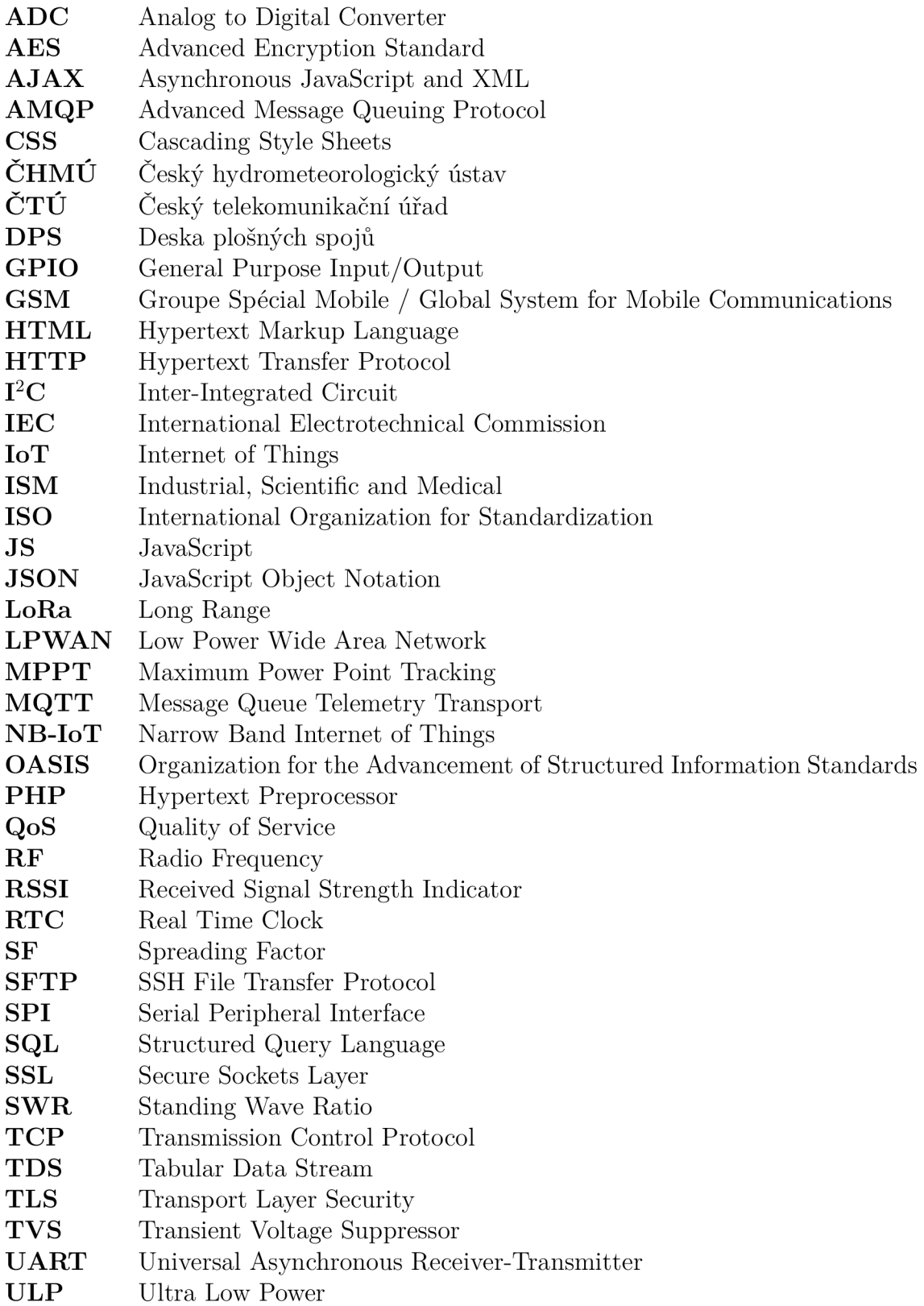

## **1 Úvod**

Vlivem růstu automatizace, kdy je zapotřebí mít přístup k hodnotám z relativně velkého počtu vzdálených senzorů, se také rozmáhá pojem Internet věcí (Internet of Things, IoT). Jelikož by opakované měření a distribuce naměřených hodnot lidskými silami bylo náročné i nákladné, dostává se řada na technologie umožňující dálkový sběr dat, s jejichž využitím je možné dosáhnout spolehlivého získávání rozmanitých typů dat s nepřetržitým provozem. Rozsah využití internetu věcí pokrývá široké spektrum, zahrnující např. chytré zemědělství, zabezpečení budov, zdravotnictví, dopravu, průmysl apod.

Teoretická část práce se bude věnovat měření neelektrických veličin vyhodnocovaných zejména v rámci meteorologických stanic, dále poté oblasti dálkového sběru dat - technologiím bezdrátového přenosu využitelných v oblasti internetu věcí a prostředkům pro jejich následné zpracování. Rovněž budou popsány vhodně zvolené vývojové desky a senzory, následně použité pro realizaci praktického řešení.

Základní meteorologická stanice měřící zejména teplotu a vlhkost vzduchu je v dnešní době součástí většiny domácností. Většinou se však jedná o modely umožňující zobrazení pouze aktuálních a extrémních naměřených hodnot na displeji, kdy ukládání historických hodnot a jejich přenos do počítače není možný. Pokročilejší systémy přenos dat do PC umožňují, některé disponují i Wi-Fi připojením, pomocí kterého je možné data odesílat do webové služby, nicméně pro zpracování a prezentaci dat často využívají řešení třetích stran s nepříliš otevřenou možností konfigurace, zároveň přinášející různé formy omezení. Dosah mezi venkovní stanicí a přijímačem bývá rovněž značně limitující - běžně nabízené typy umožňují přenos dat maximálně v rámci nižších stovek metrů.

Cíl práce spočívá ve vytvoření systému pro sběr a následné zpracování telemetrických dat se stanovenými požadavky, nezávislého na infrastruktuře operátora a napájení stanic. Pro demonštratívni ověření funkčnosti systému bude použito navržených meteorologických stanic umožňujících měření rozmanitého výčtu neelektrických veličin, komunikujících pomocí dálkové bezdrátové technologie používané v oblasti IoT. Pro zpracování a ukládání naměřených hodnot bude využito cloudových služeb. Prezentace získaných dat bude realizována pomocí vlastního vhodně navrženého webového rozhraní, zobrazujícího aktuální i historické naměřené hodnoty, u něhož se předpokládá vysoká pravděpodobnost trvalé dostupnosti přístupu k datům. K webovému rozhraní bude možné přistupovat vzdáleně prostřednictvím Internetu.

## **2 Měření meteorologických veličin**

### **2.1 Meteorologie**

Meteorologie je vědní obor zabývající se plynnou částí Země - atmosférou, jejími vlastnostmi a v ní probíhajícími fyzikálními a chemickými ději. Zaměřuje se zejména na nižší část atmosféry, tedy troposféru a stratosféru. Stav atmosféry a atmosferické jevy jsou charakterizovány meteorologickými prvky jako je např. teplota, vlhkost, tlak, sluneční svit, srážky, směr a rychlost větru a další. Meteorologické jevy pak představují neměřitelné stavy atmosféry, u nichž je ale možné kvantitativní posouzení. Z aplikačního hlediska meteorologie pro širokou veřejnost poté slouží zejména k popisu okamžitého stavu atmosféry (počasí) a následně i k predikci jeho dalšího vývoje. Hydrometeorologickou službu v České republice zajišťuje Český hydrometeorologický ústav. [1, 2, 3]

#### **2.1.1 Meteorologické stanice**

Meteorologické stanice vybavené sadou senzorů pro měření fyzikálních veličin tvoří technické prvky meteorologického měření. Meteorologické stanice se dělí na synoptické (pro kontinuální měření, s nejrozsáhlejším pozorovacím programem), klimatologické (měření provádí třikrát denně v tzv. klimatologických termínech) a srážkoměrné. Pro umístění meteorologické stanice musí být zvolen vhodný tzv. měrný pozemek na volném prostranství bez členitého terénu a překážek, které by mohly mít vliv na měřené veličiny.

Meteorologická stanice v tradičním pojetí představuje zejména meteorologickou budku vybavenou měřícími a registračními přístroji, přičemž odečet hodnot je podmíněn lidskou obsluhou. V dnešní době je již většina manuálních stanic nahrazena tzv. automatickými meteorologickými stanicemi, vybavenými měřícími přístroji založenými na elektronických senzorech, umožňující kontinuální měření s minimálními nároky na lidskou obsluhu. Automatizované stanice provádí měření veškerých prvků a poskytují naměřená data k dalšímu zpracování v desetiminutových intervalech. [1, 2, 3]

Schéma automatické stacionární meteorologické stanice je uvedeno na obrázku 2.1. Na obrázku 2.2 je zachycena profesionální synoptická meteorologická stanice na Lysé hoře provozovaná ČHMÚ.

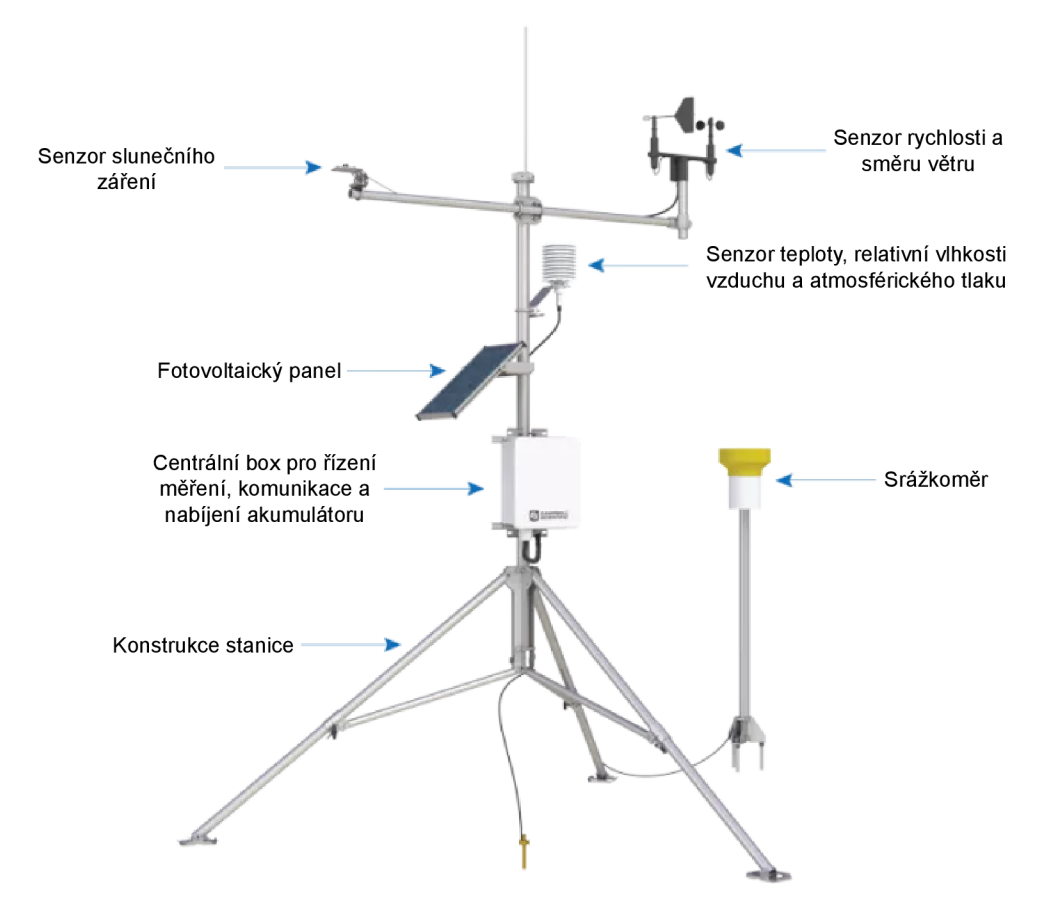

Obrázek 2.1: Schéma automatické měřicí meteorologické stanice [4]

### **2.2 Měřené veličiny a metody měření**

#### **2.2.1 Teplota vzduchu**

Teplota vzduchu patří mezi základní meteorologické prvky, udávající tepelný stav ovzduší. Dle soustavy SI je základní jednotka teploty kelvin. V praxi se však užívá Celsiovy, případně Fahrenheitovy stupnice. Teplota vzduchu se v meteorologii měří ve výšce 2 m, přízemní teplota pak ve výšce 5 cm nad zemí. Teplotní senzor se v rámci meteorologických stanic umisťují do tzv. radiačních štítů zabraňujících vystavení přímému slunečnímu záření a tím i zkreslení naměřených hodnot.

Měření teploty provádí ČHMÚ pravidelně ve stanovených termínech (7, 14 a 21 h. místního času), průměrná denní teplota se vypočte dle vztahu pro výpočet váženého průměru 2.1, kdy se do výsledné hodnoty projeví vliv výšky Slunce:

$$
t_d = \frac{t_7 + t_{14} + 2 \cdot t_{21}}{4} \tag{2.1}
$$

kde  $t_7$ ,  $t_{14}$  a  $t_{21}$  jsou hodnoty teploty naměřené v termínech 7, 14 a 21 h.

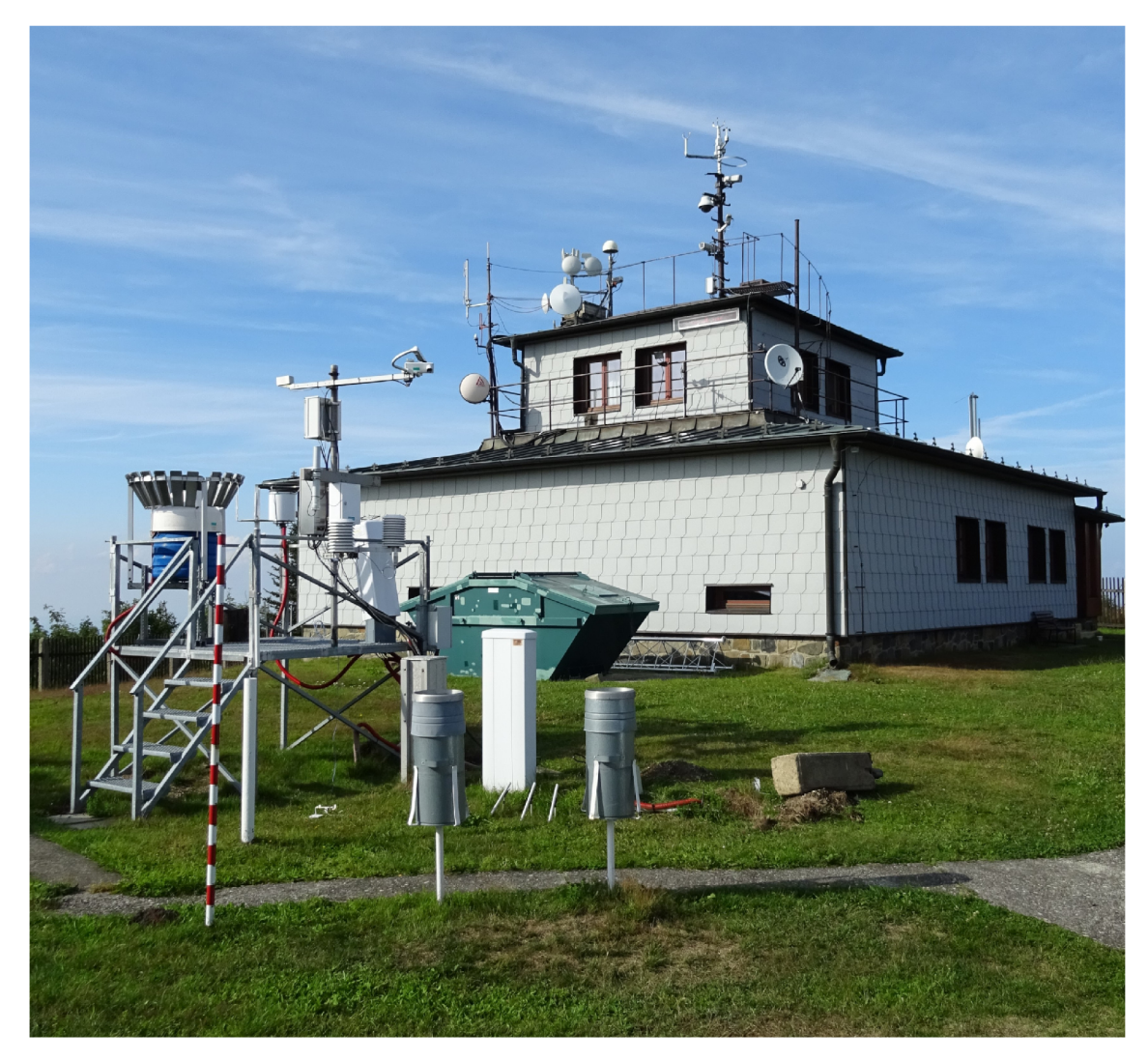

Obrázek 2.2: Profesionální meteorologická stanice na Lysé hoře

Přístroje pro měření teploty - teploměry se dle principu dělí zejména na:

- Kapalinové (dilatační) využívají teplotní roztažnosti kapaliny, nejčastěji rtuti nebo lihu.
- Deformační jsou tvořeny dvěma spojenými kovovými páskami s rozdílným součinitelem tepelné roztažnosti.
- Odporové kovové využívají změny odporu kovů v závislosti na teplotě, nejrozšířenějšími jsou snímače platinové (např. PtlOO) a niklové (např. NilOOO).
- Polovodičové odporové rovněž využívají teplotní závislosti odporu na teplotě, senzory se nazývají termistory, které se dle teplotního součinitele odporu dělí na pozistory (PTC) a negastory (NTC).

• Termoelektrické - jsou založeny na Seebeckově jevu - převodu tepelné energie na elektrickou, měřicí obvod je realizován spojením dvou kovů z různého materiálu (termočlánky). [1, 3, 5]

#### **2.2.2 Vlhkost vzduchu**

Vlhkost vzduchu představuje množství vodní páry ve vzduchu. Může být vyjádřena jako absolutní, častěji se však používá relativní (poměrná) vlhkost reprezentovaná poměrem skutečného množství vodní páry ve vzduchu k největšímu možnému množství páry při dané teplotě. Vyjadřuje se v %. Měření vlhkosti v meteorologických stanicích probíhá, stejně jako u teploty, ve výšce 2 m.

Psychometrická metoda měření vlhkosti využívá tzv. suchý a vlhký teploměr, kdy pomocí tabulky je možné určit hodnotu vlhkosti. Další způsob měření vlhkosti je realizován pomocí tzv. vlasového vlhkoměru (hygrometru) založeném na principu změny délky odmaštěného lidského vlasu vlivem změny vlhkosti vzduchu, kdy při zvýšení vlhkosti dochází k prodloužení vlasu. Ze senzorů založených na elektrickém principu jsou hojně využívané kapacitní vlhkoměry, jejichž snímače jsou založeny na kapacitním čidlu fungujícím na principu kondenzátoru, kdy vlivem změny vlhkosti dochází ke změně kapacity. [1, 2, 3]

#### **2.2.3 Atmosférický tlak**

Tlak vzduchu (atmosférický tlak) vyjadřuje sílu působící sloupcem vzduchu v daném místě atmosféry kolmo na libovolně orientovanou plochu. Základní jednotkou tlaku je pascal (Pa), v meteorologii se však častěji užívá násobek jednotky - hektopascal (hPa). Průměrná hodnota atmosférického tlaku při teplotě 15 °C na úrovni hladiny moře dosahuje 1013,27 hPa. Nejvyšších hodnot atmosférického tlaku je dosaženo na úrovni mořské hladiny, s rostoucí nadmořskou výškou dochází k jeho poklesu. Průměrný denní tlak se určuje dle vztahu 2.2:

$$
p_d = \frac{p_7 + p_{14} + p_{21}}{3} \tag{2.2}
$$

kde  $t_7$ ,  $t_{14}$  a  $t_{21}$  jsou hodnoty tlaku naměřené v termínech 7, 14 a 21 h.

Přístroje pro měření atmosférického tlaku se nazývají barometry, tradiční typ představuje rtuťový barometr, kdy pomocí výšky rtuťového sloupce v mm je možné určit tlak. Dalším používaným typem je kovový tlakoměr (aneroid) založený na deformaci vzduchoprázdne kovové dózy se zvlněným povrchem. Zástupce elektrických senzorů atmosférického tlaku reprezentují např.:

- Piezoelektrické senzory pracují na principu převodu tlakových účinků pružné membrány na deformaci sériově uspořádaných piezoelektrických disků.
- Kapacitní senzory základ tvoří dvě elektrody, kdy jedna z nich je tvořena předpjatou kovovou membránou, jejíž průhyb v důsledku působení tlaku způ-

sobuje změnu vzduchové mezery. Z důvodu nelineární závislosti kapacity na tlaku jsou senzory často realizovány jako diferenční. [1, 2, 3, 5]

#### **2.2.4 Rychlost větru**

Vítr představuje proudění - horizontální přemisťování vzduchu vzhledem k zemskému povrchu. Jedná se o vektorovou veličinu, je tedy třeba určit velikost ve formě rychlosti a směr.

Rychlost větru reprezentuje dráhu částice vzduchu, kterou urazí za jednotku času V profesionálních meteorologických stanicích je rychlost přízemního větru měřena ve výšce 10 m nad zemí. Mimo běžné jednotky - m/s a km/h se ke stanovení rychlosti větru používá Beaufortova stupnice.

Pro měření rychlosti větru se využívá přístroje zvaného anemometr. Existuje několik typů anemometrů, z nichž běžně používané představují:

- Miskové anemometry jsou založeny na otočném Robinsonově kříži skládajícího se ze čtyř nebo třech misek polokulovitého či kuželovitého tvaru, výstupem mohou být u levnějších typů pulzy o frekvenci dané rychlostí větru, u pokročilejších typů poté spojitý napěťový nebo proudový signál.
- Ultrazvukové anemometry nezahrnují jakékoliv pohyblivé části, umožňují tedy měření rychlosti větru bez ohledu na výskyt námrazy, pracují na principu šíření a odrazu ultrazvukových vln, oproti mechanickým dosahují vyšší přesnosti. [1, 2, 3]

#### **2.2.5 Směr větru**

Směr větru je udáván ve formě světové strany, případně hodnoty azimutu v úhlových stupních, odkud vítr vane. Stejně jako v případě rychlosti větru probíhá měření jeho směru ve výšce 10 m. Pro měření směru větru se používá větrné směrovky s otočnou růžicí, kdy se využívá např. jazýčkových spínačů spínaných dle natočení růžice. Směr větru rovněž umožňují určovat ultrazvukové anemometry.

### **2.2.6 Srážky**

Atmosférické srážky představují částice vodní páry vyskytlé na zemském povrchu vznikající kondenzací nebo desublimací. Srážky se dělí na vertikální (z oblaků - např. déšť, sníh apod.) a horizontální (usazené - např. rosa, námraza apod.) Hodnota úhrnu srážek je udávána v milimetrech, kdy 1 mm srážek odpovídá 1 litru vody na 1 m<sup>2</sup> vodorovné plochy.

Automatické srážkoměry (hyetometry) reprezentují zejména dva typy - člunkové, založené na překlopitelném dvoudílném člunku fungujícím na principu vzniku impulsu při jeho překlopení, a váhové založené na vážení nádoby zachycující srážky. Váhové srážkoměry rovněž umožňují záznam tzv. tuhých srážek. Přístroj pro měření úhrnu srážek za delší časový úsek, typicky v těžko přístupných místech, se nazývá totalizátor. [1, 2, 3]

#### **2.2.7 Intenzita slunečního záření**

Sluneční záření je meteorologický prvek představující elektromagnetické záření šířené zemskou atmosférou. Charakterizujícím parametrem slunečního záření je vlnová délka  $(\lambda)$ . Dle vlnové délky je možné sluneční záření rozdělit na ultrafialové  $(\lambda <$ 400 nm), viditelné ( $\lambda$  mezi 400 a 780 nm) a infračervené ( $\lambda > 730$  nm). Základní jednotka míry záření je  $W/m^2$ , což představuje hodnotu intenzity na jednotku plochy. Sluneční záření na zemi se dělí na přímé, rozptýlené a globální. Pro měření přímého a rozptýleného záření se používají měřicí přístroje zvané pyranometry a pyrheliometry.

Nejčastěji používané přístroje vyhodnocují intenzitu slunečního záření na termoelektrickém principu, tedy rozdílu teplot mezi různě pohltivými povrchy, přičemž využívají termočlánkových sestav. Dle uspořádání povrchů s různou pohltivostí slunečního záření se dělí na segmentové a terčíkové. Polovodičové přístroje jsou založeny na fotocitlivém polovodičovém prvku, tedy fotodióde, fototranzistoru nebo fotovoltaickém článku. [1, 3, 6]

#### **2.2.8 Sluneční svit**

Sluneční svit představuje denní dobu osvitu zemského povrchu slunečním zářením mezi východem a západem Slunce. Přístroj pro určování trvání slunečního svitu se nazývá slunoměr (heliograf), tvořený skleněnou koulí fungující jako kulová čočka soustřeďující sluneční paprsky do jednoho bodu. Záznam je prováděn propálením speciální registrační pásky.

Elektronické typy slunoměrů jsou založeny na bimetalických senzorech, které vlivem slunečního záření a jejich následnou deformací mechanicky spínají elektrický obvod. Další typ tvoří štěrbinové senzory založené na osvitu fotodiódy přímým slunečním zářením procházejícím štěrbinami. [1, 2, 3, 6]

## **3 Systémy hromadného dálkového sběru dat**

### **3.1 Charakteristika**

V dnešní době je kladen požadavek na získávání dat ze vzdálených zařízení, přičemž typickými znaky pro systémy hromadného dálkového sběru dat jsou: zasílání informací ve stanovených intervalech, nízký objem dat, minimální spotřeba elektrické energie a v některých případech i dlouhý dosah. Vzhledem k těmto charakteristickým rysům byly vyvinuty specializované datové sítě označované jako LPWAN . Pro zpracování a ukládání dat jsou hojně využívány cloudové služby a webová rozhraní pro jejich prezentaci. [7]

### **3.2 Internet věcí**

Internet věcí (IoT) představuje souhrn technologií a procesů komunikace elektronikou vybavenými různorodými zařízeními. Charakteristická aplikace internetu věcí spočívá v přenášení malého objemu dat ve stanovených intervalech či na vyžádání za předpokladu nízké energetické náročnosti a umožnění tak bezúdržbového provozu zařízení na baterie.

Často je do sítě třeba připojit vzdálená zařízení, která nemají přístup k drátovému či bezdrátovému spojení s Internetem. Z tohoto důvodu se v rámci IoT využívá dalších komunikačních technologií, a pro tento účel vytvořených sítí, tvořících "mezičlánek" mezi koncovými zařízeními a Internetem. Vzájemné propojení těchto sítí s Internetem realizují gatewaye. Zmíněné technologie se dají pomyslně rozdělit na technologie krátkého dosahu, mezi které patří např. Bluetooth, Wi-Fi nebo Zigbee, a dlouhého dosahu, kam se řadí zejména sítě LPWAN , tedy např. LoRa/LoRaWAN, Sigfox či NB-IoT. Mezi sítě dlouhého dosahu je možné zařadit rovněž celulární sítě mobilních operátorů. Z hlediska směru toku zpráv jsou zavedeny pojmy: uplink (zpráva z koncového zařízení) a downlink (zpráva na koncové zařízení). [8, 9]

### **3.3 Komunikační technologie pro IoT**

#### **3.3.1 Sítě mobilních operátorů**

Celulární sítě nabízejí výhodu oproti sítím LPWAN ve formě výrazně většího přenášeného objemu dat vykompenzovanou vyššími poplatky za využití služeb. V ČR jsou provozovány ve frekvenčních pásmech 800, 900, 1800, 2100 a 2600 MHz. Provoz zařízení v rámci těchto sítí klade vyšší nároky na energetickou spotřebu, zejména při připojování modemu do sítě. Během existence celulárních sítí bylo vyvinuto několik generací, přičemž předchozí jsou postupně nahrazovány novějšími. V současnosti (2022) je plánováno postupné ukončování sítí 2G (GSM/GPRS) a zároveň nasazení sítí 5. generace (5G) nabízející výrazné zvýšení přenosové rychlosti a zároveň nižší energetickou náročnost, tudíž výhodnější parametry i pro využití v IoT oproti sítím předchozích generací. [9]

#### **3.3.2 LoRa/LoraWAN**

LoRa je proprietární typ modulace pokrývající fyzickou vrstvu pro sítě LPWAN licencovaný společností Semtech, založený na technologii tzv. rozprostřeného spektra, konkrétně Chirp Spread Spectrum (CSS). Název technologie vycházející ze spojení long-range vystihuje přednost technologie - dlouhý dosah současně s minimálními nároky na energii. LoRa využívá pásma ISM a další bezlicenční pásma, např. pro Evropu pásmo pohybující se okolo frekvence 868 MHz. Nastavitelné parametry modulace představují: šířka pásma, činitel rozprostření a rychlost kódování. Zvýšení hodnoty SF zapříčiní delší dosah, současně však i zvýšení spotřeby vysílacího prvku. LoRa rámec se skládá z preambule, volitelné hlavičky, datové části (payload) a nepovinného kontrolního součtu (CRC). Maximální přenášená velikost payloadu představuje 255 bajtů.

Nad fyzickou LoRa vrstvou je postaven síťový protokol podvrstvy  $MAC - Lo-$ RaWAN. LoRaWAN využívá nejčastěji topologie hvězda, prvky sítě tvoří koncová zařízení (např. typicky bateriově napájená měřicí zařízení) komunikující s bránami pomocí LoRa modulace, brány sloužící k předávání přijatých dat z koncových zařízení síťovému serveru a samotný síťový server zabezpečující správu sítě. Pro správu a interpretaci dat se využívá aplikačních serverů. LoRaWAN disponuje dvěma úrovněmi zabezpečení - síťovou a aplikační, využívající standard AES-128. Zastřešující organizaci pro standardizaci a správu tvoří Lora Alliance. Pokrytí sítí LoRaWAN na území CR zajišťují České radiokomunikace, alternativu představují tzv. komunitní sítě - např. The Things Network (TTN). Využívání sítě LoRaWAN přináší oproti podmínkám pro fyzickou LoRa vrstvu [10] další omezení, které je třeba uvážit.

Koncová zařízení mohou pracovat v jednom ze tří režimů dle definovaných tříd:

- Třída  $A U$ možňuje obousměrnou komunikaci, koncové zařízení vyšle správu, dále čeká na příjem odpovědi z brány, vhodný režim např. pro sběr dat.
- Třída B Rozšiřuje třídu A, koncová zařízení otevírají další přijímací okna v naplánovaných intervalech.
- Třída C Koncová zařízení mají mimo dobu vysílání trvale otevřená přijímací okna, dochází zde však k vyšší spotřebě energie. [11, 12, 13]

### **3.3.3 Sigfox**

Sigfox je síť vyvinutá francouzskou společností patřící do skupiny LPWA N založená na topologii hvězda, s dlouhým dosahem, vhodná pro využití v IoT. Bezdrátová modulace využívá bezlicenční pásma, v Evropě konkrétně na frekvenci 868 MHz, v USA pak na 906 MHz. Velikost payloadu pro uplnik zprávy je maximálně 12 bajtů, pro downlink pak 8 bajtů. Rychlost přenosu je 100 bit/s nebo 600 bit/s při šířce pásma 100 Hz. Denní omezení představuje 144 zpráv, respektive 140 zpráv pro uplink a 4 pro downlink. Každé koncové zařízení je identifikováno pomocí jedinečného 32bitového identifikátoru (Device ID). Data vyslaná koncovými zařízeními jsou přijata některou z dosažitelných základních stanic a následně odeslána do cloudu Sigfox, z něhož je již možné data získávat k dalšímu zpracování. V České republice je tato technologie provozována operátorem SimpleCell využívajícím infrastruktury společnosti T-Mobile. Sítí je v současné době (2022) v ČR pokryto 96 % populace. [14, 15, 16]

### **3.3.4 NB-loT**

NB-IoT (Narrow Band Internet of Things) je úzkopásmová síť rovněž patřící do skupiny LPWAN využívající licencovaného pásma LTE, zčásti vyhrazeného pro IoT zařízení. Odpadá tak nutnost budování nové infrastruktury - vyhrazení pásma je provedeno pomocí softwarové úpravy již existujících vysílacích stanic pro celulární síť, což představuje značný rozdíl oproti sítím LoRa a Sigfox. NB-IoT využívá šířku pásma 180 kHz. Každé koncové zařízení musí být vybaveno SIM kartou, případně eSIM. Síť NB-IoT je v ČR provozována zejména operátorem Vodafone na frekvenčním pásmu B20 (pro uplink 832-862 MHz a 791-821 MHz pro downlink). Dle operátora je venkovním signálem pokryto 100 % území ČR. [16, 17, 18]

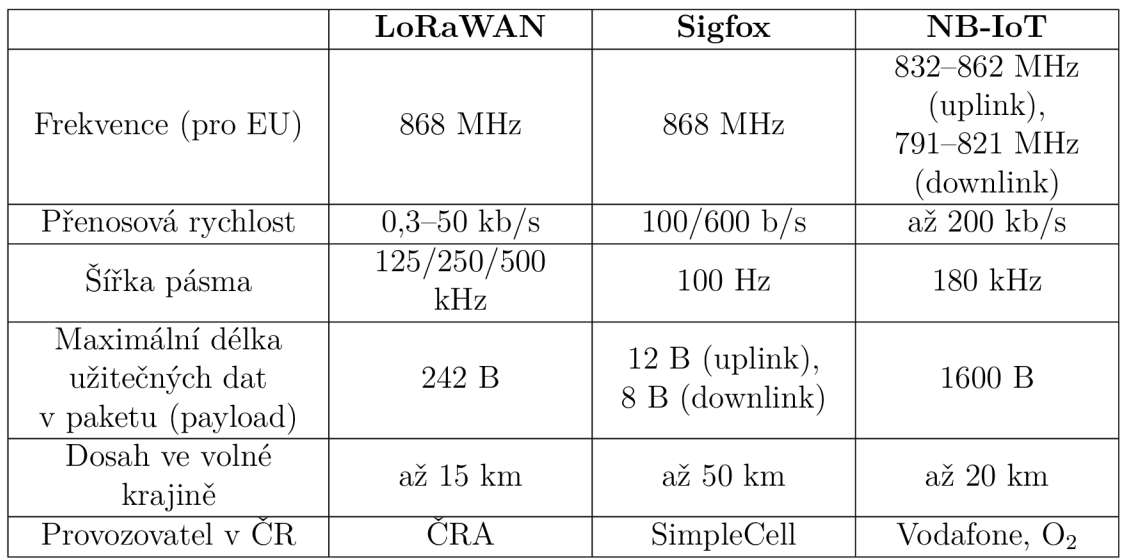

Tabulka 3.1: Porovnání komunikačních technologií kategorie LPWA N

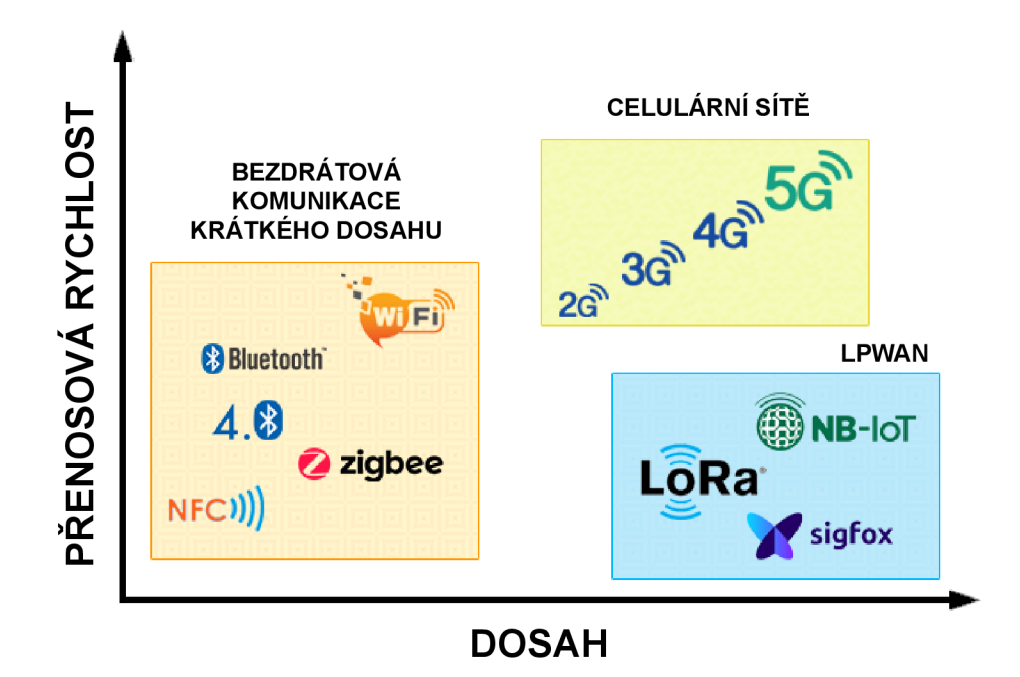

Obrázek 3.1: Porovnání bezdrátových komunikačních technologií [19]

### **3.4 Protokoly aplikační vrstvy**

#### **3.4.1 HTTP**

HTTP (HyperText Transfer Protocol) je protokol aplikační vrstvy založený na principu požadavek-odpověď (klient-server). Protokol prošel za dobu své existence vývojem, přičemž jeho nejnovější verze je HTTP/3 . Slouží ke komunikaci mezi klientem a serverem, kdy klient vysílá požadavky a server na ně poskytuje odpovědi. Jedná se o bezestavový protokol, server si tedy neuchovává informace o předchozích požadavcích. HTTP zprávy obsahují hlavičku nesoucí informace o odesílateli a způsobu komunikace s příjemcem. Nejznámější dotazovací metody zahrnují: GET, POST a PUT. HTTP využívá spolehlivý protokol transportní vrstvy - TCP na portu 80, jeho verze zabezpečená pomocí TLS/SSL protokolu (HTTPS) využívá port TCP  $443.$  [20]

### **3.4.2 MQTT**

MQT T (Message Queue Telemetry Transport) je jednoduchý a nenáročný otevřený protokol aplikační vrstvy původně vyvinutý společností IBM, v současné době standardizován OASIS založený na principu publish-subscribe. Je tak oproti HTTP vhodnější pro přenos telemetrických dat – např. v IoT, k čemuž je s výhodou hojně využíván. Protokol je běžně používán pro předávání zpráv mezi klienty, kteří mohou být poskytovatelé zpráv (publisher) nebo odběratelé (subscriber). Každý z klientů může představovat roli poskytovatele i odběratele zpráv současně. O směrování a předávání zpráv mezi klienty se stará centrální bod - broker. Pro identifikaci klientů se používá tzv. témat (topics) v hierarchickém uspořádání odděleným lomítkami, přičemž je použito kódování UTF-8 - např. budova/místnost/senzor. Pro subscribera není stěžejní adresa publishera, nýbrž komunikační adresa brokera. Struktura obsahu zpráv není jednoznačně definována, nejčastěji je však využíván formát JSON/BSON. MQTT protokol definuje tři úrovně kvality služeb (QoS):

- $QoS$  0: At most once také označováno jako "Fire and forget" nejrychlejší úroveň, publisher posílá brokeru zprávu pouze jednou bez potvrzení, nedochází ke kontrole doručení zprávy.
- QoS 1: At least once dochází ke ověřování doručení zprávy brokerovi, zpráva je doručena alespoň jednou, pokud není příjemcem potvrzeno přijetí zprávy, může však dojít k opakovanému odeslání zprávy.
- QoS 2: Exactly once nejpomalejší úroveň, podobně jako u QoS 1 + kontrola ověření, zpráva je doručena vždy právě jednou.

MQT T protokol využívá v rámci transportní vrstvy TCP protokolu, na portu:

- 1883 Nešifrovaný přenos.
- 8883 Šifrovaný přenos pomocí TLS/SSL protokolu.
- 8884 Šifrovaný přenos + certifikát klienta (klient se musí prokázat certifikátem vydaným brokerem). [21]

### **3.4.3 AMQP**

Advanced Message Queuing Protocol (AMQP) je otevřený protokol aplikační vrstvy původně vyvinutý pro podnikový sektor, nicméně v dnešní době nachází uplatnění i v oblasti IoT. Jedná se o vrstvený protokol, čímž je umožněna jeho rozšiřitelnost. Protokol umožňuje mimo jiné využívat model publish/subscribe. Verze AMQP 1.0 byla standardizována OASIS a ISO/IEC. Protokol stejně jako u MQTT rovněž poskytuje tři úrovně kvality služeb (QoS). Oproti MQTT se vyznačuje větším množstvím vzorů zasílání zpráv, vyžaduje však větší šířku pásma. AQMP využívá port TCP 5672 a 5671 v případě použití zabezpečené verze protokolu – AMQPS pomocí TLS/SSL. [22]

### **3.4.4 TDS**

Tabular Data Stream (TDS) je protokol aplikační vrstvy určený ke komunikaci mezi klientem a databázovým serverem. Klient po autorizaci odešle požadavek ve formě SQL dotazu vloženého do datové části TDS paketu na server, na serveru je požadavek vykonán a odpověď s výsledkem je navrácena zpět klientovi. Protokol je využíván např. pro komunikaci s Microsoft SQL Serverem. Protokol TDS využívá šifrování TLS/SSL, TCP port 1433. [23]

## **4 Prostředky pro vývoj**

### **4.1 Mikrokontroléry a vývojové desky**

Při výběru vývojové desky s mikrokontrolérem použité v praktické části práce bylo třeba nejprve uvážit požadované hardwarové vybavení včetně periferií mikrokontroléru a dále zejména zahrnuté obvody pro bezdrátovou komunikaci.

Po průzkumu existujících vývojových desek byla pro potřeby praktické části práce zvolena deska Heltec WiFi LoRa 32 (V2.1) splňující veškeré požadavky.

#### **4.1.1 Heltec WiFi LoRa 32 (V2.1)**

Vývojová deska WiFi LoRa 32 (V2.1) od společnosti Heltec Automation je založena na dvoujádrovém 32bitovém mikrokontroléru ESP32 od výrobce Espressif Systems, pracujícím na frekvenci až 240 MHz, zahrnujícím zejména technologie WiFi a Bluetooth/Bluetooth Low Energy. Čip pracuje s 3,3V logikou, umožňuje přechod do některé z několika úrovní úsporného režimu a výrazně tak minimalizovat jeho energetickou náročnost v nečinnosti. [24]

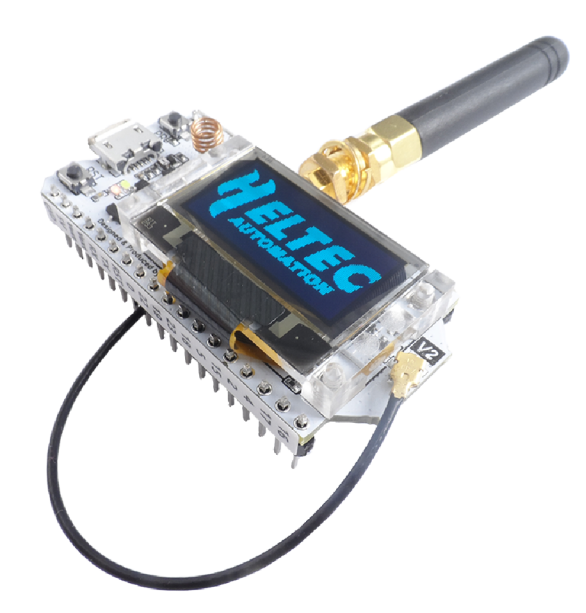

Obrázek 4.1: Vývojová deska Heltec WiFi LoRa 32 (V2.1) [25]

#### **Technická specifikace vývojové desky Heltec WiFi LoRa 32 (V2.1)**

Vývojová deska zahrnuje tuto hardwarovou výbavu a periferie:

- $\bullet$  3  $\times$  UART.
- $2 \times$  SPI (frekvence až 80 MHz),
- $2 \times I^2C$  (frekvence až 5 MHz),
- $1 \times I^2S$ ,
- $18 \times 12$ bitový AD převodník,
- $2 \times 8$ bitový DA převodník,
- $\bullet$  22  $\times$  GPIO,
- $\bullet$  2  $\times$  GPI.

Dále je deska osazena obvodem bezdrátové IoT technologie LoRa: SX1276 od společnosti Semtech určeným pro frekvenci 868 MHz. Na desce se rovněž nachází 0,96" OLED displej s rozlišením  $128\times64$  bodů řízený pomocí sběrnice I<sup>2</sup>C. Pro snadné nahrávání programu do mikrokontroléru je deska osazena micro USB konektorem.

Vzhledem k přítomnosti obvodu SX1276 a OLED displeje na desce a jejich propojení s mikrokontrolérem ESP32 jsou některé piny desky vyhrazeny pro tyto komponenty a oproti samotnému mikrokontroléru je není možné použít pro jiné účely.

Napájení může být realizováno několika způsoby, z nichž nejvhodnější pro napájení akumulátorem je výrobcem osazený JST SH1.25-2 konektor, přímo navržený pro připojení lithiového akumulátoru. Přítomný integrovaný obvod TP4054 zajišťuje battery management desky, zejména řídí průběh nabíjení lithiového akumulátoru. Limitující je zde však maximální hodnota napětí přiváděná na pin " $5V^{\prime\prime}$  rovná 6 V, což v případě běžně vyráběných 6V fotovoltaických panelů je hodnota příliš nízká, řízení napájení musí být tedy řešeno jiným způsobem. Hodnota proudu odebíraného vývojovou deskou v případě provozu jako Wi-Fi A P je dle výrobce rovna 135 mA. při LoRa vysílání (15 dB) 110 mA a v případě deep sleep módu pak 800 */iA.* 

Výrobce pro své desky dodává knihovny, které je možné importovat např. do prostředí Arduino IDE nebo do rozšíření prostředí Visual Studio Code - PlatformlO. [25, 26, 27]

Pro komunikaci pomocí technologie LoRa je nutné připojit k desce anténu pomocí integrovaného u.FL (IPEX) konektoru - ať už základní spirálovou dodávanou společně s deskou nebo jinou s odpovídajícími vhodnými parametry. Větší typy antén je třeba připojit pomocí tzv. pigtailu, který tvoří redukci mezi u.FL konektorem a SMA/RSMA konektorem, případně N konektorem.

#### **4.1.2 Raspberry Pi**

Raspberry Pi je jednodeskový počítač založený na 64bitovém procesoru rodiny ARM , umožňující provoz zejména některé z kompatibilních distribucí Linuxu. Oficiálním operačním systémem je linuxová distribuce Raspberry Pi OS. Deska mimo běžných rozhraní používaných v osobních počítačích disponuje také GPIO piny pro připojení dalších periferií, např. senzorů. Raspberry Pi je vyráběno ve více form-factorech, z nichž nejběžnější je deska osazená konektory, nicméně existuje i např. deska pro zapouzdřené aplikace - Compute Module. Současný model (2022) Raspberry Pi 4 je již osazen komponenty dosahující úrovně základního osobního počítače. [28, 29]

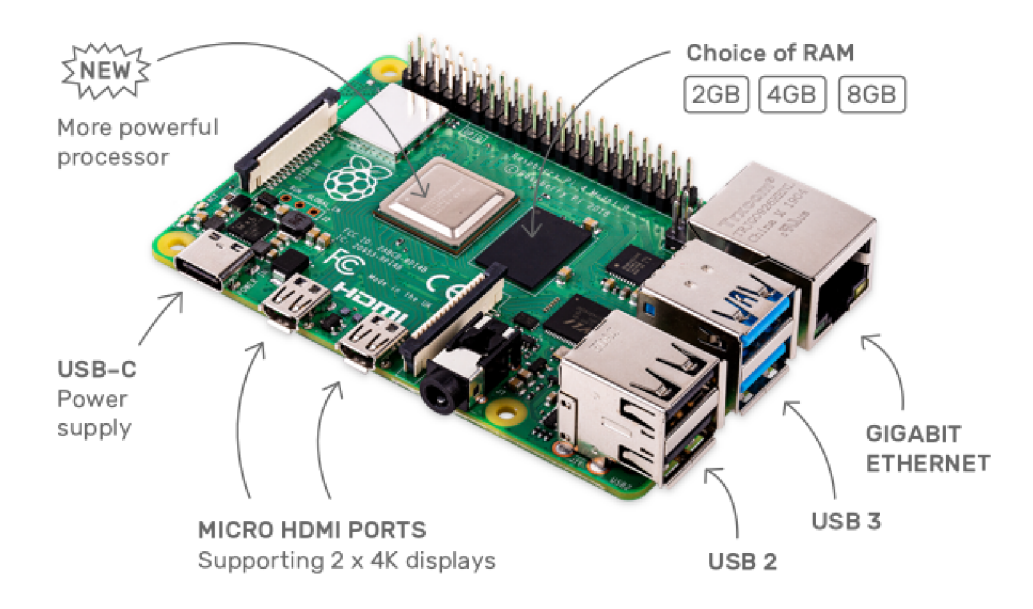

Obrázek 4.2: Raspberry Pi 4 Model B [29]

#### **4.1.3 Komunikační sběrnice**

#### **UART**

UART (Universal Asynchronous Receiver-Transmitter) je asynchronní sériová sběrnice umožňující provoz v režimu simplex, half duplex i full duplex. K přenosu je zapotřebí dvou vodičů zapojených křížem mezi piny RX (Receive) a TX (Transmit). Vzhledem k tomu, že se jedná o asynchronní sběrnici, kdy není přenášen hodinový signál, je třeba na obou zařízeních účastnících se komunikace nastavit hodnotu přenosové rychlosti (Baud rate), která se musí na obou zařízeních shodovat. Přenášený UART rámec se skládá ze start bitu, stop bitu, datových bitů a případně paritního bitu. Velikost přenášených dat se pohybuje mezi 5 a 9 bity, v případě využití parity je maximální délka dat 8 bitů. [30]

#### **1-wire**

1-wire je asynchronní sériová sběrnice umožňující komunikaci pomocí pouze dvou vodičů (datového vodiče, pomocí kterého lze přenášet i napájení připojených zařízení - např. senzorů, a vodiče pro uzemnění). Sběrnice se skládá z řídicího obvodu (master) a připojených podřízených zařízení (slaves), umožňuje obousměrnou komunikaci v režimu half-duplex. Každé zařízení typu slave má přidělený 64bitový identifikátor, který je používán jako adresa. Sběrnice se vyznačuje schopností komunikace i v případě delší vzdálenosti vedení. [31]

#### $l^2C$

I 2C (Inter-Integrated Circuit) je synchronní sériová sběrnice využívající dvou vodičů - SDA (Serial data) a SCL (Serial clock). Oproti UART je tedy společně s daty přenášen i hodinový signál. Sběrnice je založena na principu master-slave, kdy jeden z integrovaných obvodů - master (nejčastěji mikroprocesor) generuje hodinový signál a řídí ostatní zařízení v režimu slave.  $I^2C$  umožňuje provoz pouze v half-duplex režimu. Každé zařízení je identifikováno pomocí nejčastěji 7 bitové (méně často 10 bitové) adresy, díky níž je možné určit zařízení, se kterým má master komunikovat. V případě ľbitové adresace je teoreticky možné na sběrnici připojit až 128 zařízení. Přenášená zpráva se skládá z adresního rámce (7 bitů), bitu RW (označující zda bude master provádět vysílání či příjem dat) a jednoho nebo více 8bitových datových rámců. [32, 33]

#### **SPI**

SPI (Serial Peripheral Interface) je synchronní sériová sběrnice založená na principu master-slave využívající čtyř vodičů. Master generuje hodinový signál, který je rozváděn napříč všemi uzly pomocí vodiče SCK. SPI využívá dvou datových vodičů MISO (Master In, Slave Out) a MOSI (Master Out, Slave In), umožňuje tak pracovat i v režimu full-duplex, oproti sběrnici  $I^2C$  umožňuje SPI pracovat ve vyšších přenosových rychlostech. Hodinový signál je přenášen pomocí vodiče SCLK, vodič CS (Chip select) slouží zařízení typu master k výběru daného zařízení typu slave. [34, 35]

### **4.2 Senzory neelektrických veličin**

#### **4.2.1 Senzor teploty a vlhkosti vzduchu DHT22**

Přesný, z výroby kalibrovaný senzor DHT22/AM2302, stejně jako podobný ale méně přesný senzor DHT11, se skládá z termistoru NTC pro měření teploty a kapacitního čidla vlhkosti. Rozsah měření teploty senzoru je -40 až +80 °C, rozsah měření vlhkosti pak 0 až 99,9 %. Senzor pracuje na vzorkovací frekvenci 0,5 Hz, rozestup mezi měřeními musí být tedy minimálně 2 s. Komunikace mezi senzorem a mikrokontrolérem je realizována pomocí proprietami sběrnice 1-wire, kdy jsou hodnoty

z obou čidel pomocí integrovaného mikrokontroléru v pouzdře senzoru převáděny do binární podoby. Každé měření představuje 40 bitů přenášených po sběrnici ve složení: 16 b vlhkost + 16 b teplota + 8 b kontrolní součet (parita). [36]

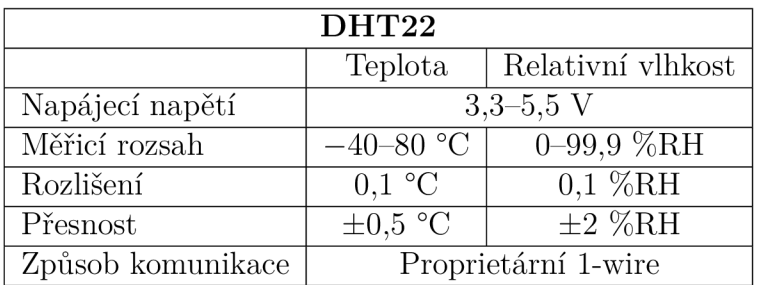

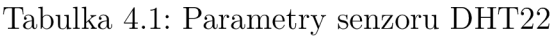

#### **4.2.2 Senzor atmosférického tlaku a teploty BMP280**

Piezo-rezistivní senzor BMP280 vyvinutý společností Bosch Sensortec umožňuje velmi přesné měření absolutního atmosférického tlaku. Dále senzor umožňuje měření teploty, které však nedosahuje takové přesnosti jako při měření tlaku. Komunikace s mikrokontrolérem je možná pomocí sběrnice  $I<sup>2</sup>C$  na adrese 0x76, alternativně i na 0x77. Rovněž je podporována komunikace pomocí sběrnice SPI. [37]

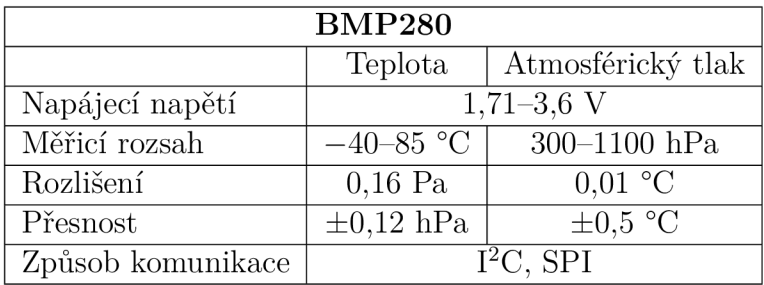

Tabulka 4.2: Parametry senzoru BMP280

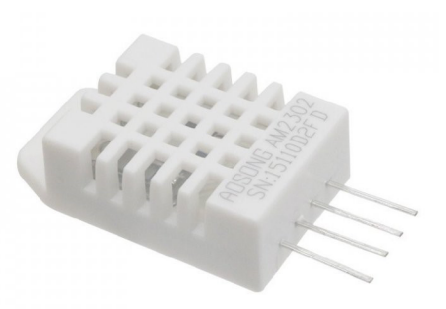

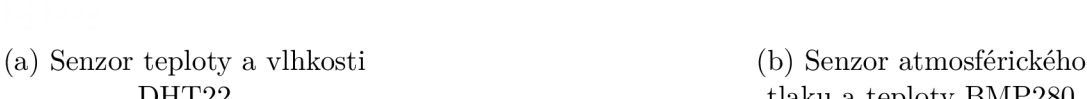

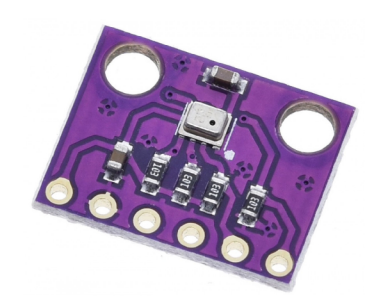

DHT22 tlaku a teploty BMP280

Obrázek 4.3: Senzory DHT22 a BMP280 [38]

#### **4.2.3 Senzor intenzity osvětlení BH1750**

Senzor intenzity osvětlení BH1750 umístěný na modulu je tvořen zejména fotodiódou a dalšími komponenty sloužícími ke zpracování naměřené hodnoty. Proud procházející fotodiódou je pomocí operačního zesilovače převáděn na napětí a tato hodnota je následně pomocí AD převodníku převáděna do binární podoby. Senzor umožňuje pracovat ve třech módech lišících se přesností a délkou doby měření. Komunikace senzoru s mikrokontrolérem je realizována pomocí připojení na sběrnici  $I^2C$ , kdy je možné zvolit jednu ze dvou adres: výchozí 0x23 nebo 0x5c v případě přivedeného napětí  $>(0.7 \times \text{VCC})$  na pin ADD. Výstupem senzoru je 16bitová hodnota intenzity osvětlení přímo v jednotkách lux. [39]

| <b>BH1750</b>     |                                                   |
|-------------------|---------------------------------------------------|
| Napájecí napětí   | $2,4-3,6$ V                                       |
| Měřicí rozsah     | $0 - 65535$ lx                                    |
| Rozlišení         | $0.5 \text{ lx} / 1 \text{ lx} / 4 \text{ lx}$    |
| Doba měření       | $120 \text{ ms} / 120 \text{ ms} / 16 \text{ ms}$ |
| Způsob komunikace | $1^2$ ( )                                         |

Tabulka 4.3: Parametry senzoru BH1750

#### **4.2.4 Senzor intenzity UV záření ML8511**

Senzor ML8511 je založen na fotodiodě citlivé na UV záření o vlnové délce 280– 390 nm, což pokrývá většinu UVA a část UVB spektra. Pomocí integrovaného operačního zesilovače je proud procházející fotodiódou převeden na napětí, které je následně možné přivést na vstup AD převodníku a určit tak dle výrobcem stanovené charakteristiky intenzitu UV záření. Aby bylo možné zaručit přesnost měření, je třeba k senzoru připojit napěťovou referenci 3,3 V. Na vstupy AD převodníku jsou tedy přivedeny dva analogové signály – reference  $3.3 \text{ V}$  a výstupní napětí "OUT", ze kterých se výpočtem v programu určuje hodnota intenzity UV záření v m $\rm W/cm^2.$ [40]

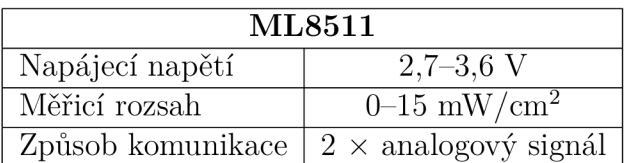

Tabulka 4.4: Parametry senzoru ML8511

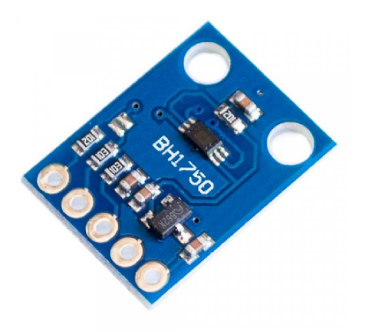

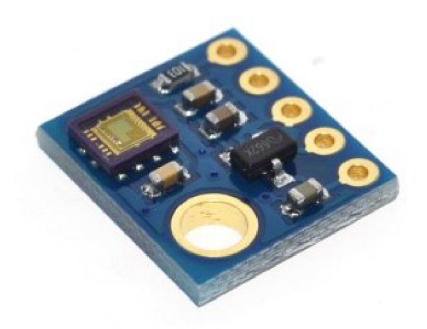

(a) Senzor intenzity osvětlení (b) Senzor intenzity U V záření BH1750 ML8511

Obrázek 4.4: Senzory BH1750 a ML8511 [38]

#### **4.2.5 Senzor vlhkosti půdy HD-38**

Jedná se o rezistivní senzor vlhkosti půdy, který se oproti ostatním typům vyznačuje zejména nerezovými elektrodami, které by měly výrazně méně podléhat korozi vlivem probíhající elektrolýzy při měření. Snímací část (elektrody umístěné do půdy) je pomocí dvojlinky a konektoru připojena k dodávané DPS osazené zejména komparátorem LM393 poskytujícím na základě vodivosti digitální výstup, přičemž je pomocí potenciometru možné nastavit prahovou hodnotu. Senzor rovněž poskytuje analogový napěťový výstup.

Pro určení vypovídající hodnoty vlhkosti půdy bylo třeba nejprve provést měření a získat hodnotu z AD převodníku při zcela nevodivém stavu (ve vzduchu) a poté při zcela vodivém stavu (ponoření ve vodě). Tyto hodnoty byly následně použity v programu jako vstupní parametry funkce, která vrací hodnotu vlhkosti půdy v procentech.

#### **4.2.6 Anemometr WH-SP-WS01**

Miskový mechanický anemometr WH-SP-WS01 je založen na principu jazýčkového spínače spínaného pomocí magnetu umístěného na rotoru anemometru. Dle datového listu anemometru vítr o rychlosti 2,4 km/h (0,67 m/s) odpovídá jednomu sepnutí spínače za sekundu. Anemometr je připojen kabelem pomocí konektoru RJ11 do zásuvky umístěné ve spodní části senzoru směru větru. [41]

#### **4.2.7 Senzor směru větru WH-SP-WD**

Senzor pro určování směru větru WH-SP-WD je založen na principu 8 jazýčkových spínačů spínaných dle natočení směrovky, určení směru probíhá za pomoci principu napěťového děliče - je třeba zapojit další rezistor o výrobcem doporučené hodnotě odporu 10 k $\Omega$ . Každý směr odpovídá dané hodnotě odporu a následně je určen pomocí hodnoty napětí na vstupu AD převodníku. Vzhledem k tomu, že konstrukce senzoru umožňuje sepnout 2 jazýčkové spínače najednou paralelně, je možné takto určit 16 hodnot směru větru. Rozlišení senzoru je tedy 22,5°. Připojení s mikrokontrolérem je realizováno pomocí čtyřvodičového telefonního kabelu s konektorem RJ11, přičemž dva vnitřní vodiče slouží k připojení anemometru. [41]

S ohledem na fakt, že výstupem senzoru je analogová hodnota, bylo třeba vypočítat hodnoty napětí pro jednotlivé směry. Vzhledem k předpokládaným odchylkám naměřených hodnot AD převodníkem, byla teoretická hodnota napětí pro každý směr rozšířena o 3 % v kladném i záporném směru a tyto hodnoty byly použity v programu. V tabulce 4.5 jsou uvedeny hodnoty napětí pro každý směr pro napětí  $V_{\rm in} = 3.3 \text{ V a R}_2 = 10 \text{ k}\Omega.$ 

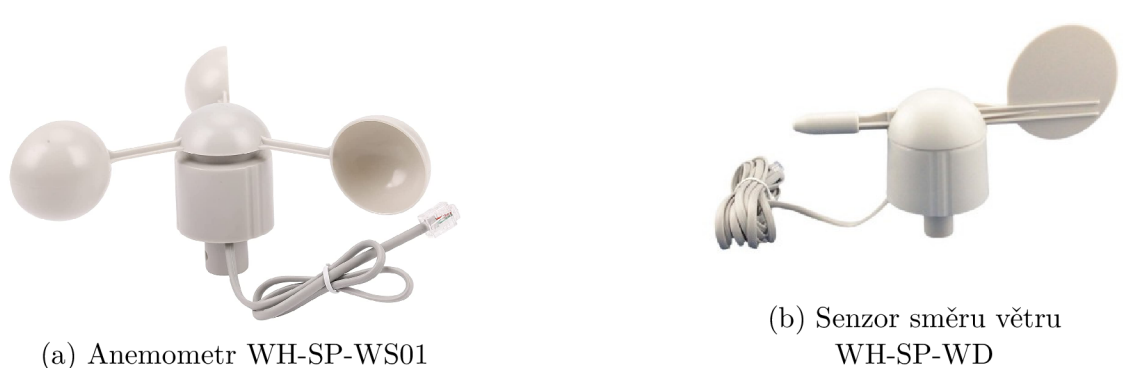

Obrázek 4.5: Anemometr WH-SP-WS01 a senzor směru větru WH-SP-WD [38]

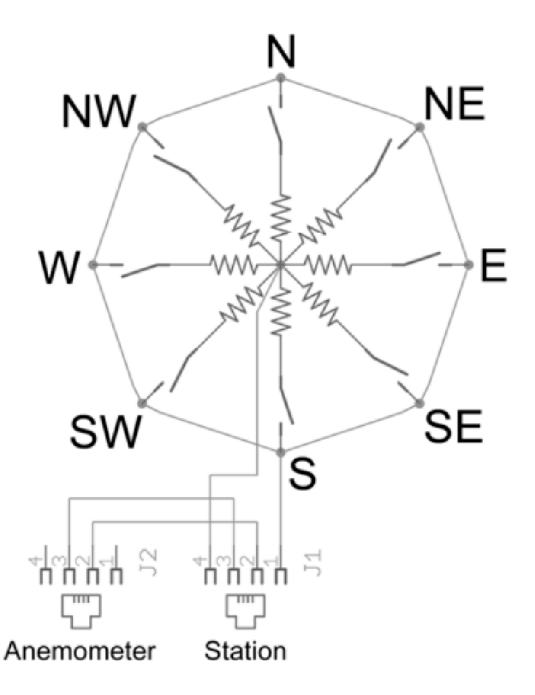

Obrázek 4.6: Schéma vnitřního zapojení senzoru směru větru [41]

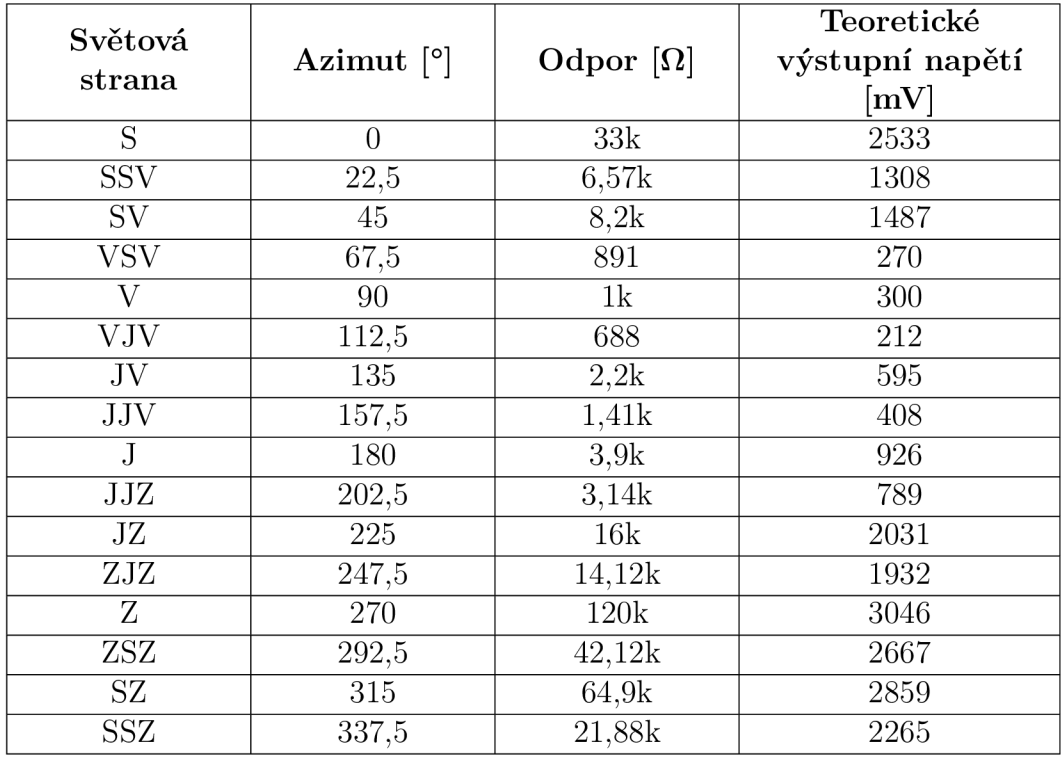

Tabulka 4.5: Hodnoty odporu a teoretického napětí na AD převodníku pro jednotlivé světové strany

#### **4.2.8 Srážkoměr MS-WH-SP-RG**

Srážkoměr MS-WH-SP-RG je člunkového typu, založený na překlopitelném dvoumiskovém člunku s magnetem a jazýčkovém spínači, který je vlivem přiblížení magnetu při překlopení člunku sepnut. Dle katalogového listu výrobce jedno překlopení člunku představuje 0,2794 mm srážek. [41]

Tato hodnota byla pro zaručení přesnosti měření ověřena jednoduchým pokusem, kdy pomocí injekční stříkačky byl zjištěn skutečný objem vody nutný pro překlopení člunku a dále pomocí vztahu (objem/plocha) byla vypočtena skutečná hodnota výšky vodního sloupce v mm. Pokusem bylo zjištěno, že hodnota udávaná výrobcem odpovídá skutečnosti a byla následně použita v programu.

## **4.3 Další hardwarové prostředky**

#### **4.3.1 Externí AD převodník ADS1115**

Jedná se o přesný 16bitový integrační AD převodník typu sigma-delta s integrovanou napěťovou referencí, čtyřmi samostatnými kanály, které mohou být rovněž použity jako dva diferenční. Dále je obvod vybaven zesilovačem s programovatelným zesílením (PGA) a digitálním komparátorem. Připojuje se pomocí sběrnice  $I^2C$ , kdy je možné zvolit jednu ze čtyř různých adres v rozsahu 0x48-0x4B. [42]

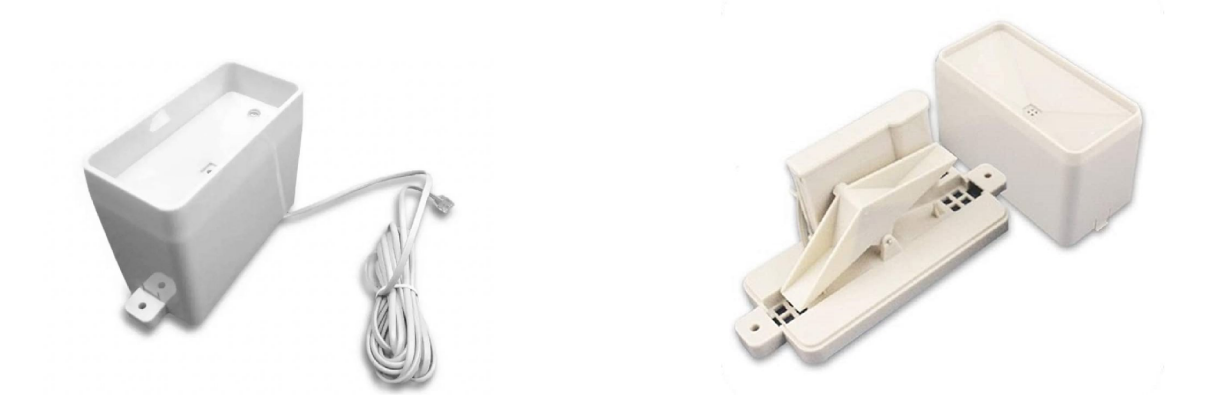

Obrázek 4.7: Srážkoměr MS-WH-SP-RG [38]

### **4.3.2 Modul reálného času DS3231**

DS3231 je velmi přesný obvod reálného času s teplotně kompenzovaným oscilátorem a krystalem. Do modulu je možné vložit knoflíkovou baterii, která zabezpečí zálohu nastaveného data a času v případě výpadku napájení modulu. Vnitřní logika obvodu počítá s různým počtem dní v měsíci i s přestupnými roky. Pro připojení modulu k mikrokontroléru se využívá sběrnice  $I^2C$  s možností volby adresy, z nichž výchozí je 0x57. [43]

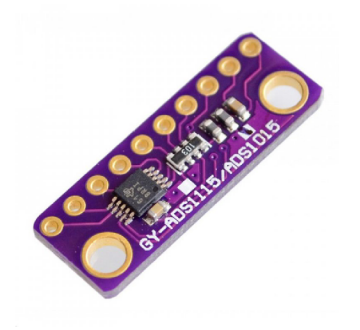

(a) Modul AD převodníku

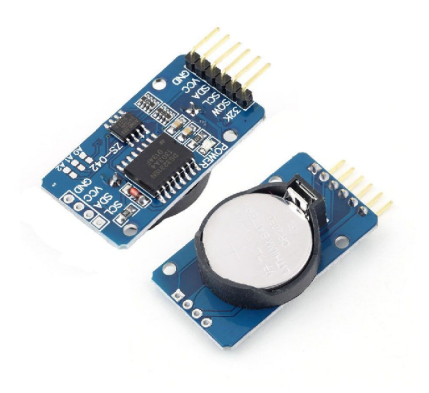

ADS1115 (b) Modul reálného času DS3231

Obrázek 4.8: Modul AD převodníku ADS1115 a RTC modul DS3231 [38]

## **4.4 Cloudové platformy**

Cloud computing představuje v dnešní době často skloňovaný pojem reprezentující umožnění provozu služeb jako výpočetních zdrojů, virtuálních počítačů, úložišť dat, databází apod. na serverech poskytovatele bez nutnosti provozu vlastních hardwarových a softwarových prostředků. Zákazník si služby pronajímá a přistupuje k nim prostřednictvím Internetu. Běžně se vrstvy cloud computingu dělí na infrastrukturu jako služba (Infrastructure as a Service, IaaS), platformu jako služba (Platform as a Service, PaaS) a software jako služba (Software as a Service, SaaS) Na trhu existuje několik poskytovatelů cloudových služeb, z nichž nejznámější a největší platformy reprezentují Amazon Web Services a Microsoft Azure. Velká výhoda cloudových služeb spočívá ve škálovatelnosti, kdy si zákazník může navolit parametry služeb dle aktuálních požadavků na jejich využití.

### **4.4.1 Amazon Web Services**

Amazon Web Services (AWS) je největší cloudová plaftorma nabízející zabezpečené služby zaměřené např. na výpočty, úložiště, databáze, analýzu dat, strojové učení, IoT a další. AWS disponuje datovými centry umístěnými po celém světě. Platby za služby jsou založeny na principu Pay-as-you-go, zákazník tedy zaplatí jen za to, co skutečně využije. AWS nabízí několik služeb pro oblast internetu věcí, z nichž nejběžnější je služba IoT Core.

### **4.4.2 Microsoft Azure**

Platforma Azure provozovaná společností Microsoft představuje globálně rozšířené řešení nabízející zabezpečené služby pro cloudové výpočty, úložiště, databáze, webové aplikace, strojové učení, IoT a další. Datová centra má Azure rovněž rozmístěné po celém světě, stejně tak využívá modelu plateb Pay-as-you-go. Azure nabízí přehledné uživatelské webové rozhraní a podrobně zpracovanou dokumentaci k jednotlivým oblastem. Služby Microsoft Azure pro oblast internetu věcí reprezentují např. IoT Hub a IoT Central.

### **4.5 Software**

#### **4.5.1 Visual Studio Code**

Visual Studio Code je multiplatformní editor zdrojového kódu s podporou velkého množství jazyků pro vývoj desktopových i webových aplikací. Jeho výhody spočívají zejména v přítomnosti našeptávače IntelliSense, možnosti připojení ke službě GitHub a v neposlední řadě možnosti instalace dalších rozšíření jako např. rozšíření PlatformlO pro vývoj embedded aplikací podporující velké množství vývojových desek včetně možnosti instalace knihoven, které bylo použito v rámci této práce k vývoji softwaru mikrokontrolérů. Mimo desktopovou verzi rovněž existuje varianta VS Code přístupná přímo z okna webového prohlížeče. [44]

### **4.5.2 Microsoft SQL Server Management Studio**

Jedná se o software pro konfiguraci a správu infrastruktury Microsoft SQL serveru a SQL databází. Pomocí nástroje je možné zakládat nové tabulky, upravovat jejich strukturu, sestavovat a provádět SQL dotazy a další operace týkající se databáze. [45]

### **4.5.3 Azure loT explorer**

Aplikace Azure IoT explorer umožňuje provádět kontrolu nad zprávami vstupujícími do cloudové služby Azure IoT Hub. Rovněž je z aplikace možné zasílat zprávy na koncová zařízení. [46]

### **4.5.4 KiCad**

KiCad je multiplatformní open-source software pro tvorbu schémat elektrických zapojení a návrh desek plošných spojů. Software disponuje funkcemi pro kontrolu správnosti schématu zapojení - elektrických pravidel (ERC) a kontrolou návrhových pravidel (DRC). [47]

### **4.5.5 Node-RED**

Node-RED je grafický vývojový nástroj původně vytvořený společností IBM, nyní je součástí OpenJS Foundation. Nástroj je založen na skriptovacím jazyku JavaScript, konkrétněji na prostředí Node.js. Prostředí využívá principu řízení toku (flow-based), kdy je pomocí základních stavebních bloků - uzlů (nodes) s definovaným účelem a jejich vzájemného propojení vytvořena výsledná funkčnost. Jedná se tak o užitečný nástroj pro vývoj IoT systému. Node-RED umožňuje práci s protokoly HTTP, MQTT, websockets i TCP/UDP . Editor obsahuje potřebné uzly pro řízení toku dat, rovněž je možné vytvořit nové uzly pro specifický účel či využít vlastní implementované funkce v jazyce JavaScript. Sada uzlů není vývojáři nástroje omezena, je možné doinstalovat komunitou vytvořené další uzly pro konkrétní použití. Vytvořené toky (flows) je možné exportovat do formátu JSON a následně je opět importovat do prostředí Node-RED. [48]

## **4.6 Systém rádia pro bezlicenční pásma**

Bezlicenční pásma představují frekvenční rozsahy, na kterých je možné provozovat bezdrátová zařízení bez licenčních poplatků. Patří mezi ně např. pásma ISM vyhrazené pro průmyslové, vědecké a zdravotnické účely. Využívání těchto pásem je regulováno všeobecným oprávněním vydaným ČTÚ. [10]

#### **4.6.1 Technické podmínky - limity**

ČTÚ deklaruje technické podmínky pro jednotlivá frekvenční pásma. V případě pásma g5 (868,0-868,6 MHz) se dle VO-R/10/07.2021-8 jedná o limit vyzářeného výkonu:  $25 \text{ mW}$  (14 dBm) a klíčovací poměr $\cdot$ : 1 %. [10]

### **4.6.2 Antény**

Značný podíl na dosahu a spolehlivosti přenosu rádiových zařízení zaujímá použitá anténa, přestavující v případě použití na straně vysílače spotřebič vysokofrekvenční energie, v případě přijímače poté jako její zdroj. Parametry musí vyhovovat použitému vysílači/přijímači. Z hlediska směrovosti se antény dělí na směrové, sektorové a všesměrové. Polarizace antény se rozlišuje na horizontální, vertikální, případně kruhovou. Mezi nejdůležitější parametry antén patří:

- Šířka pásma frekvenční rozsah, pro který je anténa určena.
- Zisk antény poměr intenzity vyzařování měřené antény v hlavním směru záření k intenzitě ideální všesměrové antény. V případě, že je jako referenční anténa použit půlvlnný dipól, udává se tato hodnota v jednotce dBd. V případě použití všesměrového (izotropního) zářiče je hodnota udávána v jednotce dBi, přičemž platí vztah:

$$
dBi = dBd + 2,15\tag{4.1}
$$

- Impedance antény komplexní odpor, skládá se z rezistance a reaktance. Pro eliminaci odrazu signálu vstupujícího do antény je třeba zajistit co nejshodnější impedanci antény a použitého vedení.
- Vyzařovací charakteristika vyjadřuje intenzitu vyzařování antény do prostoru v závislosti na směru, graficky vyjádřená diagramem, nejčastěji v polárních souřadnicích v řezu ve vertikální nebo horizontální rovině.
- Činitel odrazu míra nepřizpůsobení vycházející z poměru odražené a původní vlny.
- Činitel stojatých vln poměr impedancí antény a vedení, v ideálním případě při zcela shodných hodnotách impedancí je roven 1, což odpovídá 100 % výkonu přeneseného do antény.

Pro měření parametrů antén se využívá vektorového síťového analyzátoru. Nejběžnější výstupy představují vyzařovací diagram, SWR diagram a Smithův diagram.

• SWR diagram - zobrazuje průběh hodnot činitele stojatých vln v závislosti na frekvenci.

<sup>&</sup>lt;sup>1</sup>Klíčovací poměr (duty cycle) udává podíl času, kdy zařízení aktivně vysílá v rámci jakékoliv jedné hodiny. [10]
• Smithův diagram - zobrazuje impedance v závislosti na činiteli odrazu v komplexní rovině, bod ve středu kružnice odpovídá reálně impedanci 50 *íl* (nulové induktanci a kapacitanci) a reprezentuje tak bod ideálního přizpůsobení. Body ležící na vodorovné přímce neobsahují reaktanční složku. Vodorovná přímka rozděluje diagram na dvě poloviny - horní polovina: induktivní složka (kladná reaktance), dolní polovina: kapacitní složka (záporná reaktance). Diagram je využíván při přizpůsobování antén. [49, 50]

#### **MikroTik LoRa Antenna kit**

Anténa ze sady LoRa Antenna kit od společnosti MikroTik je všesměrová anténa navržená pro frekvenci 824-960 MHz se ziskem 6,5 dBi. Anténa je opatřena SMA female konektorem, k propojení s vysílacím/přijímacím modulem je možné použít s anténou dodávaný propojovací koaxiální kabel o délce 1 m. Na obrázku 4.9 je zobrazen vyzařovací diagram této antény. [51]

Pro účely ověření parametrů byly pomocí RF analyzátoru Agilent N9912A FieldFox v bezodrazové komoře naměřeny SWR a Smithovy diagramy uvedené v příloze A.2.

Naměřená hodnota SWR pro tuto anténu, použitý koaxiální kabel a výstup vysílače, odpovídající frekvenci 868,0 MHz se pohybovala okolo 1,5, což je hodnota velmi přijatelná a odpovídá přibližně 95 % využitého výkonu vysílače. Nejnižší hodnoty SWR (<= 1,5) odpovídaly pro frekvenční rozsah udávaný výrobcem antény.

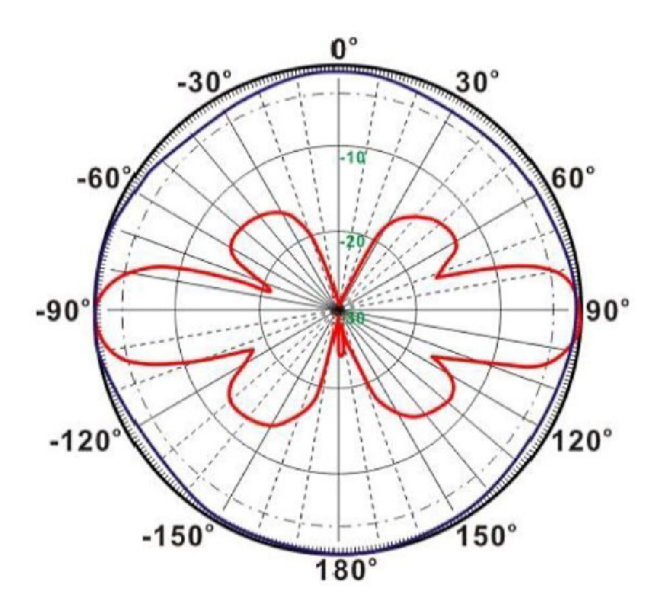

Obrázek 4.9: Vyzařovací diagram: MikroTik LoRa Antenna kit [51]

# **5 Návrh a realizace meteorologických stanic**

## **5.1 Teoretický návrh**

Navržený systém pro sběr dat se skládá z meteorologických stanic, tvořících vysílací část, a přijímače sloužícího zároveň jako gateway mezi IoT bezdrátovou technologií a Wi-Fi. Z důvodu plánovaného budoucího využití systému - pozorování vlivu prostředí na meteorologické prvky v závislosti na umístění stanic bylo rozhodnuto o výrobě dvou fyzických měřicích stanic. Další důvod k výrobě dvou stanic spočíval v ověření funkčnosti systému pro sběr dat z více než jedné aktivní stanice a následnému umožnění jeho rozšíření o další stanice.

Hlavní požadavky na výslednou funkčnost systému zahrnovaly následující:

- Dlouhý dosah mezi měřícími stanicemi a přijímačem.
- Nezávislost na infrastruktuře IoT sítí operátorů.
- Nezávislost na přívodu napájení pro měřicí stanice.
- Minimální náklady spojené s provozem systému.
- Možnost vzdáleného přístupu k naměřeným datům.

Při návrhu samotných fyzických jednotek meteorologických stanic i jednotky přijímače bylo třeba uvážit několik faktorů podílejících se na výsledném provedení a funkčnosti, zejména:

- Mechanická konstrukce.
- Výběr vhodné vývojové desky.
- Kompatibilita senzorů s použitým mikrokontrolérem.
- Typ bezdrátové komunikace a její parametry.
- Napájení.

Pro bezdrátovou komunikaci mezi měřícími stanicemi a přijímačem byla vybrána technologie LoRa - zejména z důvodu nabízeného dlouhého dosahu, možnosti využití oddělené fyzické vrstvy rádia a v neposlední řadě také z důvodu dostupnosti vývojových desek zahrnujících tuto technologii.

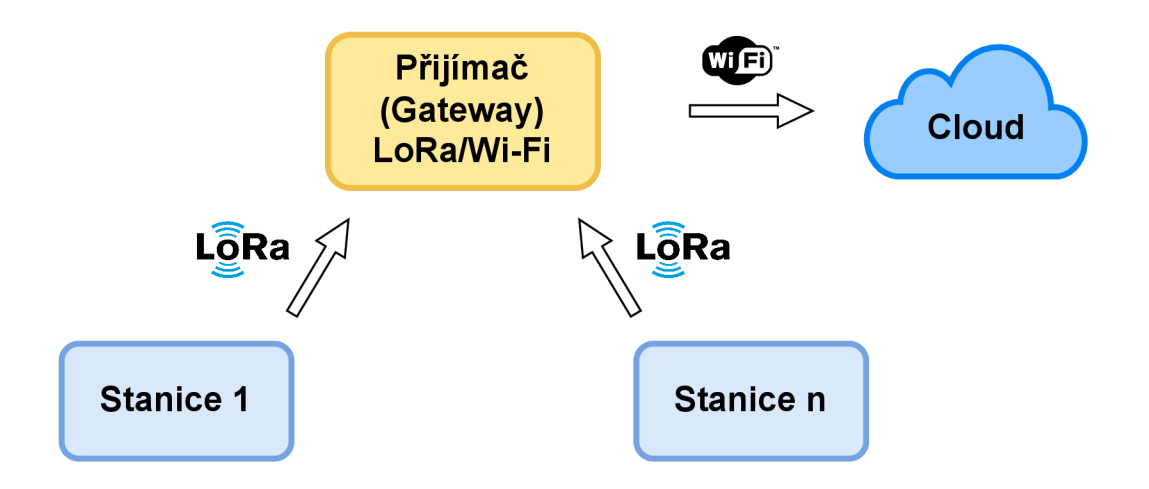

Obrázek 5.1: Blokové schéma navrženého systému pro sběr dat

### **5.2 Hardwarová část měřicích stanic**

Centrální prvek měřicí stanice tvoří vývojová deska Heltec WiFi LoRa 32 (V2.1) umístěna na navržené desce plošných spojů, ke které jsou připojeny senzory meteorologických veličin a další komponenty – externí AD převodník ADS1115 a modul reálného času DS3231.

V instalační krabici, kde je hlavní část elektroniky uložena, se dále nachází napájecí část - DPS pro vstup ze solárního panelu, nabíječka akumulátoru s MPP T regulátorem a držák akumulátoru NCR18650B. Mezi akumulátor a konektor desky Heltec WiFi LoRa 32 (V2.1) byla zařazena tavná pojistka  $5\times20$  mm o jmenovitém proudu 315 mA sloužící k přerušení napájení, a tedy ochrany desky v případě neočekávaného abnormálního zvýšení proudového odběru. Veškerá odizolovaná zakončení vodičů zapojená do svorkovnic byla opatřena lisovacími dutinkami.

Další separátní DPS pro osazení senzorů se nachází v radiačním štítu, dále v boxu pro senzory fotometrických a radiometrických veličin. Tyto desky jsou osazené dutinkovými lištami pro senzory a následně slouží jako redukce mezi šroubovacími svorkovnicemi pro vodiče.

Pro zajištění dostatečně dlouhého dosahu bylo u jedné ze stanic použito antény ze sady MikroTik LoRa Antenna kit připojené k desce pomocí pigtailu tvořícího redukci mezi SMA a u.FL konektorem, jehož protikus je umístěn na desce.

#### **5.2.1 Mechanická konstrukce**

Pro zajištění odolnosti vůči vystaveným povětrnostním podmínkám bylo pro mechanické části měřicích stanic třeba zvolit vhodné materiály. Jako ideální se jevil konstrukční systém hliníkových profilů zabezpečující vysokou tuhost konstrukce, který byl pro výrobu kostry stanic použit. Délka jednotlivých profilů byla volena tak, aby mezi jednotlivými senzory byl zachován dostatečný prostor a nedošlo tak ke vzájemnému ovlivnění měření. Držák fotovoltaického panelu byl upevněn na stavitelný kloub umožňující vhodné nastavení úhlu pro dané roční období. Vrchní část boxu pro senzory fotometrických a radiometrických veličin byla opatřena silikonem utěsněným laboratorním sklem. Specifické mechanické prvky byly vymodelovány v programu Autodesk Inventor Professional a následně vyrobeny pomocí 3D tisku z materiálu PETG , který je z dostupných materiálů vhodným zástupcem pro venkovní použití.

### **5.2.2 Umístění komponent**

Při výběru boxu pro umístění DPS a dalších potřebných komponent bylo třeba uvážit relativně náročné provozní podmínky - zejména byl kladen důraz na odolnost vůči vniknutí vody do boxu. Z tohoto důvodu byla zvolena instalační krabice s krytím IP65. Propojení senzorů s DPS bylo realizováno UTP kabelem, kde vzhledem k dostupnému počtu 8 vodičů v kabelu bylo možné připojit dva senzory na jeden kabel. Použité kabelové vývodky se závitem PG7 a krytím IP68 zabezpečují vodotěsný prostup kabelů do krabice.

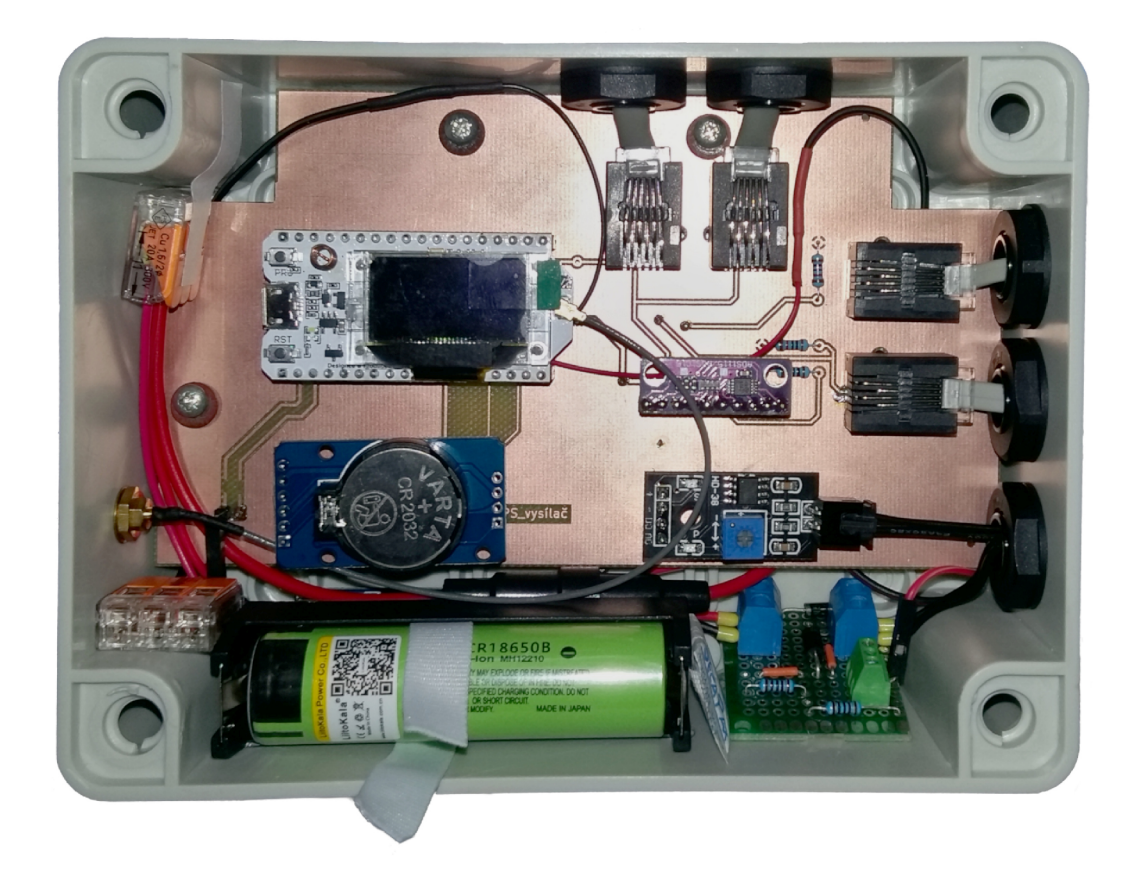

Obrázek 5.2: Vnitřní uspořádání instalační krabice měřicí stanice

### **5.2.3 Senzorické vybavení**

Vlastní požadavek při návrhu meteorologických stanic spočíval v umožnění měření širšího portfolia meteorologických veličin oproti běžně nabízeným konvenčním zařízením pro domácí až poloprofesionálni použití. Bylo třeba zvolit senzory kompatibilní s použitým mikrokontrolérem z hlediska komunikace i napájecího napětí, rovněž s ohledem na přesnost měření. Výčet měřených veličin je relativně rozsáhlý, použité senzory a způsob jejich komunikace s mikrokontrolérem jsou uvedeny v tabulce 5.1. Vlastnosti a parametry jednotlivých senzorů jsou popsány v kapitole 4.2.

| Měřená veličina         | Použitý senzor | Způsob komunikace   |  |
|-------------------------|----------------|---------------------|--|
| Teplota                 | DHT22          | Proprietární 1-wire |  |
| Vlhkost                 |                |                     |  |
| Atmosférický tlak       | <b>BMP280</b>  | $I^2C$              |  |
| Intenzita osvětlení     | <b>BH1750</b>  | $\overline{1^2C}$   |  |
| Intenzita UV záření     | ML8511         | $1^2$ C             |  |
| Rychlost větru          | WH-SP-WS01     | Digitální signál    |  |
| Směr větru              | WH-SP-WD       | Analogový signál    |  |
| Úhrn srážek             | MS-WH-SP-RG    | Digitální signál    |  |
| Vlhkost půdy            | $HD-38$        | Analogový signál    |  |
| Napětí akumulátoru      |                | Analogový signál    |  |
| Napětí solárního panelu |                | Analogový signál    |  |

Tabulka 5.1: Měřené veličiny a senzory použité v měřicích stanicích

Vzhledem k zjištění relativně vysoké nepřesnosti a fluktuaci hodnot měřených integrovaným AD převodníkem mikrokontroléru ESP32, kdy by při jeho využití např. k měření směru větru docházelo k nesprávně určeným hodnotám, bylo přistoupeno k začlenění velmi přesného čtyřkanálového externího AD převodníku ADS1115. V tabulce 5.2 je uvedeno obsazení jednotlivých kanálů AD převodníku.

| Kanál AD převodníku | Vstupní signál                               |  |
|---------------------|----------------------------------------------|--|
|                     | Senzor směru větru                           |  |
|                     | Senzor intenzity UV záření – výstup $(OUT)$  |  |
|                     | Senzor intenzity UV záření – reference 3,3 V |  |
|                     | Senzor vlhkosti půdy                         |  |

Tabulka 5.2: Obsazení kanálů externího AD převodníku ADS1115

Mimo výše zmíněné čtyři vstupy zbývaly ještě další dva analogové signály, které bylo třeba zapojit na vstup AD převodníku – konkrétně se jednalo o výstupy z děličů napětí určené k měření napětí akumulátoru a fotovoltaického panelu. S ohledem na fakt, že všechny kanály externího AD převodníku byly již obsazeny, bylo pro tyto signály užito integrovaného AD převodníku, nicméně se softwarovou úpravou, kdy byla použita výrobcem mikrokontroléru poskytovaná knihovna *esp\_adc\_cal,* resp.

její funkce zohledňující nelinearitu převodníku dle v programu nastavené charakteristiky, čímž bylo dosaženo již přijatelné přesnosti měření.

#### **5.2.4 Návrh DPS**

Pro umístění součástek na prvním prototypu měřicí meteorologické stanice byl použit univerzální vrtaný plošný spoj s normalizovanou roztečí otvorů 2,54 mm z materiálu FR4. Jeho výhody spočívaly v možnosti vyzkoušení vhodného rozmístění součástek na desce a vcelku bezproblémové úpravy zapojení. Vzhledem k již relativně velkému počtu spojů byla však výroba takovéto desky značně časově náročná, proto po odladění zapojení a provedeném testování s vyhovujícím výsledkem funkčnosti bylo pro další stanici přistoupeno k návrhu a následnému zadání výroby desky plošných spojů.

Pro návrh DPS byl použit software KiCad 5.1.10, provedení desky oboustranné. DPS byla vyrobena z materiálu FR4, subtraktivní technologií na CNC frézce ProtoMat od výrobce LPKF . Kompletní schéma zapojení a layoutu DPS je uvedeno v příloze A.3.

Po dokončení výroby bylo třeba desku osadit odpovídajícími komponenty. V tomto případě se jednalo zejména o RJ konektory pro připojení senzorů, rezistory (pull-up/pull-down) a dutinkové lišty pro moduly.

#### **5.2.5 Napájení**

Vzhledem k tomu, že předpokládané dlouhodobé umístění měřicích stanic je ve venkovním prostředí (ideálně na volném prostranství), bylo třeba vyřešit jejich napájení, nezávisle na přívodu elektrické energie kabelem.

Pro napájení stanic bylo použito Li-Ion akumulátoru LiitoKala NCR18650B o nominální kapacitě 3400 mAh. Dobíjení akumulátoru bylo řešeno polykrystalickým fotovoltaickým panelem o nominálním napětí 6 V a výkonu 3,5 W. Teoretický maximální dodávaný proud panelem je tedy roven 583 mA. Pro řízení nabíjení akumulátoru ze solárního panelu byl do obvodu zařazen modul nabíječky Li-Ion akumulátorů založené na integrovaném obvodu CN3791 s integrovaným MPPT regulátorem. [52] Nabíječka je navržena pro 6V fotovoltaické panely, přičemž umožňuje na vstup přivést až 8 V, jelikož se předpokládá s vyšším, panelem dodávaným, napětím.

V tabulce 5.3 jsou uvedeny hodnoty odebíraného proudu měřicí stanicí v závislosti na režimu stanice.

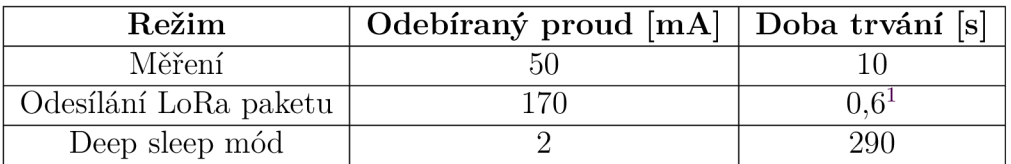

Tabulka 5.3: Hodnoty proudu odebíraného stanicí pro jednotlivé režimy

 ${}^{1}$ Hodnota doby trvání vysílání se může mírně lišit v závislosti na délce odesílaného řetězce.

#### **Zapojení fotovoltaického panelu, ochrana proti přepětí**

Z důvodu potřeby potlačení případných napěťových špiček vyskytlých na výstupu ze solárního panelu, a zabránění jejich výskytu na vstup obvodu regulátoru, byla do obvodu zařazena jednosměrná TVS dioda (transil) P6KE8V2A o jmenovitém napětí 8,2 V. Hodnota jmenovitého napětí transilu byla zvolena s ohledem na zamezení nežádoucích napěťových špiček a případného přepětí přesahující povolenou mez nabíječky, ale zároveň i s ohledem na využití plného potenciálu fotovoltaického panelu ve formě dodávaného maximálního napětí. Dále byla v obvodu využita Schottkyho dioda 1N5819 zabraňující nežádoucímu toku energie z akumulátoru do solárního panelu.

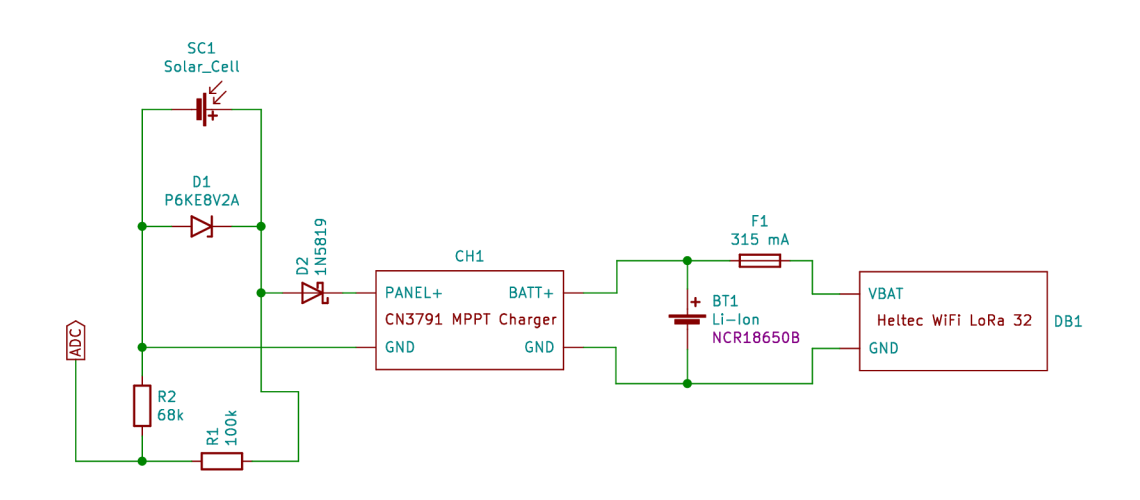

Obrázek 5.3: Schéma zapojení napájecí části měřicí stanice

#### **Výsledek testování napájení**

Zařízení byla testována i v zimních měsících (od prosince 2021) a při měření a odesílání zpráv v intervalu 5 min nebyl zaznamenán pokles úrovně nabití akumulátoru blížící se minimální potřebné hodnotě - úroveň nabití se pohybovala vždy v horní polovině. Dosaženo toho bylo pravděpodobně díky využití režimu hlubokého spánku mikrokontroléru, kdy se celkový proudový odběr stanice pohyboval okolo 2 mA, dále dostatečně dimenzovaným fotovoltaickým panelem a také vhodně zvoleným intervalem mezi měřeními.

### **5.2.6 Měření napětí**

Aby bylo možné provádět měření napětí na výstupu ze solárního panelu a následně umožnit pozorování korelace se změnou napětí akumulátoru vlivem dobíjení solárním panelem, bylo třeba navrhnout vhodné zapojení. Vzhledem k tomu, že AD převodník mikrokontroléru ESP32 umožňuje na jeho vstupy přivést maximální napětí 3,3 V a výstupní napětí solárního panelu je vyšší (nominálně 6 V), bylo třeba přiváděné napětí ve známém poměru snížit. Vhodné řešení v tomto případě představovalo použití napěťového děliče ve vypočteném poměru:

$$
\frac{U_1}{U_2} = \frac{R_1}{R_2} \tag{5.1}
$$

$$
U_1 = U_2 \cdot \frac{R_1 + R_2}{R_2} \tag{5.2}
$$

$$
U_1 = 3,3 \cdot \frac{100 \cdot 10^3 + 68 \cdot 10^3}{68 \cdot 10^3} = 8,15 \ V \tag{5.3}
$$

Jelikož specifikace solárního panelu udává maximální napětí naprázdno vyšší než 6 V, což se potvrdilo i během testování, byl tento fakt uvážen při návrhu napěťového děliče, čímž se umožnilo měřit i vyšší hodnoty napětí a zejména se eliminovalo riziko poškození vstupu A D převodníku. Dělič byl navržen tak, aby napětí 3,3 V přivedené na A D převodník odpovídalo cca 8,15 V vstupního napětí. Hodnoty odporu rezistorů byly zvoleny:  $R_1 = 100 \text{ k}\Omega$  a  $R_2 = 68 \text{ k}\Omega$  s ohledem na eliminaci nevyžádaných ztrát vzniklých průchodem napěťovým děličem, ale zároveň aby nebyla ovlivněna hodnota měřeného napětí přivedením na vstup AD převodníku.

Ačkoli ze samotného měření napětí není možné určit výkon dodávaný solárním panelem, byla však poskytnuta směrodatná informace o stavu dobíjení. Do budoucna by se zapojení mohlo rozšířit o bočník s operačním zesilovačem a měřit tak i procházející proud.

Měření napětí akumulátoru probíhá obdobně, pouze nebylo třeba přidávat externí dělič napětí, jelikož vývojová deska je pro tento účel přímo vybavena integrovaným děličem, jehož výstup je výrobcem připojen na vstup AD převodníku. [26, 27]

### **5.3 Hardwarová část přijímače**

Přijímací část je rovněž založena na desce Heltec WiFi LoRa 32 (V2.1) s připojenou anténou ze sady MikroTik LoRa Antenna kit. Pro umístění komponent bylo stejně jako u měřicích stanic zvoleno instalační krabice s krytím IP65 a kabelových vývodek se závitem PG7, kde skrz jednu prochází pigtail k anténě, druhá z nich slouží k průchodu FTP kabelu, pomocí kterého je zařízení jednak napájeno a zároveň pomocí zapojených dvou datových vodičů je možné nahrávat do mikrokontroléru program. Součástky byly umístěny na desku univerzálního plošného spoje, vodiče byly připojeny pomocí šroubovacích svorkovnic.

Přijímací část je napájena pomocí 5V USB adaptéru, průměrná spotřeba se pohybuje okolo 100 mA, což při napětí 5 V odpovídá příkonu 0,5 W. I přes trvale napájené zařízení je tedy spotřeba elektrické energie minimální. Mezi přívod napájení z adaptéru a micro USB konektor desky byla obdobně jako u vysílací části zařazena tavná pojistka 5x20 mm o jmenovitém proudu 315 mA umístěná v pojistkovém pouzdře na DPS. Jednotka přijímače je umístěna rovněž ve venkovním prostředí

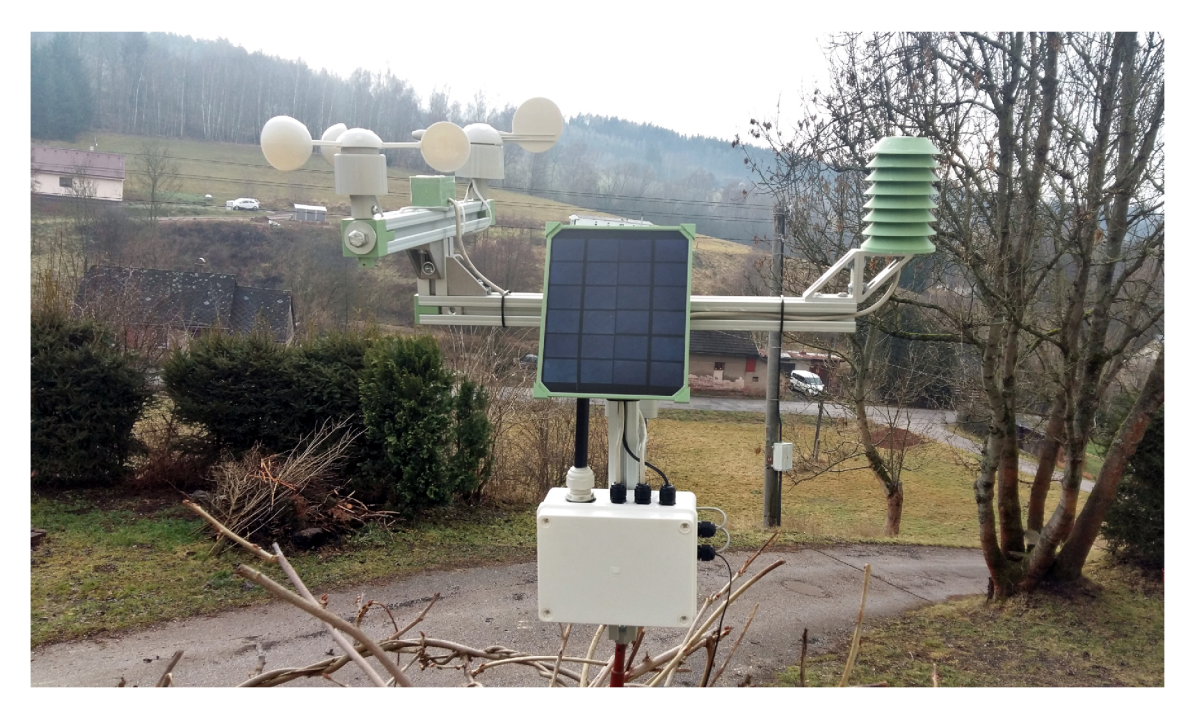

Obrázek 5.4: Meteorologická stanice č. 1 umístěná ve venkovním prostředí

z důvodu minimalizace délky kabelu mezi přijímačem a anténou, čímž se eliminovaly ztráty, které by mohly vzniknout v případě delší cesty a většího množství spojů.

### **5.4 Softwarová část měřicích stanic**

Software pro vysílací část – měřicí stanice byl navržen s ohledem na napájení akumulátorem, zejména bylo třeba se zaměřit na minimalizaci spotřeby elektrické energie v době, kdy neprobíhá samotné měření a odesílání dat.

Hlavní činnost programu meteorologické stanice spočívá v provedení měření hodnot zejména meteorologických prvků pomocí senzorů. V případě použitých senzorů existují v podstatě 3 hlavní metody získání hodnoty: využití příslušné knihovny pro senzory komunikující pomocí sběrnice, použití metody přerušení pro senzory založené na mechanickém principu a určování hodnoty dle úrovně napětí přivedené na vstup AD převodníku. Časové razítko je získáváno ze zahrnutého RTC modulu.

Po naměření hodnot dochází k sestavení řetězce skládajícího se ze zkratek názvů veličin (klíčů) a jejich samotných naměřených hodnot. Takto sestavený řetězec se převede do šifrované podoby pomocí začleněné knihovny pro 128bitové AES šifrovaní a následně je odeslán pomocí LoRa v jednom paketu. Snahou bylo zachovat co nejkratší délku payloadu, proto pro identifikaci názvů veličin v řetězci bylo použito klíčů ve formě zkratek, jejich význam je uveden v tabulce 5.4.

Vysílací výkon rádiového systému LoRa byl s uvážením zisku použité antény nastaven na celkovou hodnotu 14 dBm (25 mW) při šířce pásma 125 kHz a Spreading Factoru 9, přičemž vysílací čas je pro případ odesílaných 120 bajtů užitečných dat roven hodnotě 615 ms.

**id#l#dt#2022-05-03T12:18:22#t#19.80#h#62.70#p#969.84#wD#SZ#wS#l.34# rH#0.00#rD#0.00#1#28919.17#UVr#2.18#m#70#b#3996#s#6739!** 

| Označení (klíč) | $\overline{\mathbf{V}}$ ýznam   |  |
|-----------------|---------------------------------|--|
| id              | Identifikátor stanice           |  |
| dt              | Datum a čas                     |  |
| t               | Teplota vzduchu                 |  |
| h               | Vlhkost vzduchu                 |  |
| р               | Atmosférický tlak               |  |
| wD              | $\overline{\text{Sm}}$ ěr větru |  |
| wS              | Rychlost větru                  |  |
| rH              | Srážky/hodina                   |  |
| rD              | $\overline{\text{Srážky}}$ /den |  |
|                 | Intenzita osvětlení             |  |
| UVr             | Intenzita UV záření             |  |
| ${\rm m}$       | Vlhkost půdy                    |  |
| b               | Napětí akumulátoru              |  |
| S               | Napětí ze solárního panelu      |  |

Tabulka 5.4: Význam klíčů označujících veličiny ve zprávě zasílané pomocí LoRa

V další fázi přechází celá měřicí stanice do režimu hlubokého spánku (Deep sleep mode<sup>2</sup> ), přičemž dochází rovněž k odpojení napájení veškerých senzorů.

Výjimku ve formě trvale dostupného napájení senzoru tvoří srážkoměr, u něhož je třeba zabezpečit měření úhrnu srážek i mimo stanovené měřicí intervaly. Díky tomu, že mikrokontrolér ESP32 umožňuje určit příčinu přechodu z režimu spánku do aktivního režimu se v případě překlopení člunku srážkoměru nespustí celý měřicí cyklus - pouze se přičte hodnota k průběžnému počtu překlopení a stanice bezprostředně přechází zpět do režimu hlubokého spánku, přičemž interval mezi jednotlivými pravidelnými měřeními není ovlivněn.

Interval mezi měřeními byl volen s ohledem na nízkou energetickou náročnost a dodržení klíčovacího poměru dle ČTU [10], zároveň však bylo snahou zaručit aktuálnost údajů. Jako vhodný kompromis se po otestování jevil interval 5 min, jenž byl v programu nastaven a dlouhodobě používán.

<sup>2</sup>Mikrokontrolér ESP32 umožňuje přechod od několika úrovní úsporného režimu, z nichž Deep sleep mode představuje velmi úspornou úroveň, kdy při jeho aktivaci zůstává v provozu pouze RTC časovač, RTC paměť a ULP koprocesor. [24]

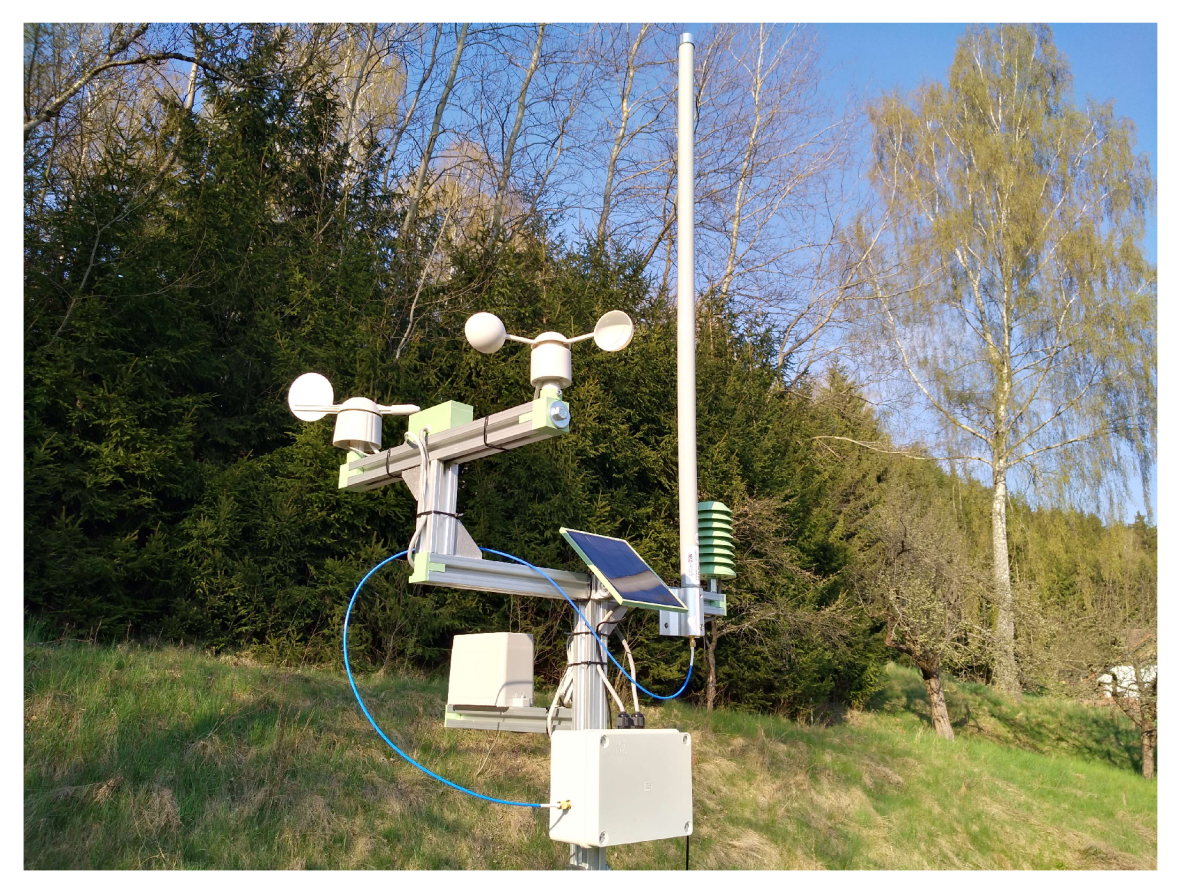

Obrázek 5.5: Meteorologická stanice č. 2 umístěná ve venkovním prostředí

## **5.5 Softwarová část přijímače**

Vzhledem k trvalému napájení přijímače pomocí síťového adaptéru nebylo třeba brát ohled na snižování spotřeby v nečinnosti - naopak zde bylo třeba zaručit nepřetržitě dostupný příjem LoRa paketů.

Přijímač má trvale otevřené LoRa okno a je připojen pomocí Wi-Fi do lokální sítě. Tvoří tedy prostředníka (gateway) mezi těmito dvěma bezdrátovými technologiemi. Při příjmu LoRa paketu provede dešifrování zprávy, zjistí id stanice, přidá na konec řetězce klíč + hodnotu RSSI <sup>3</sup> a celý řetězec s využitím knihovny *PubSubClient*  předá pomocí MQTT protokolu stanici příslušnému vstupnímu MQTT uzlu v Node--RED. Další postup toku přijatých dat je podrobněji popsán v následující kapitole.

<sup>3</sup>RSSI představuje indikátor síly signálu v dBm.

# **6 Průběh sběru dat**

Samotný proces sběru dat byl navržen tak, aby se minimalizovala výpočetní náročnost na procesor vysílací i přijímací části. Zabránilo se tak časovým prodlevám a eliminovaly se případné nežádoucí stavy systému - např. neočekávaný restart zařízení, výpadek nebo v krajním případě i zastavení odesílání zpráv. Hlubší práce s naměřenými daty obstarávala výkonnější zařízení - v tomto případě Raspberry Pi s nainstalovaným MQTT brokerem Mosquitto a nástrojem Node-RED a poté v další fázi již cloudové služby. Kromě těchto softwarových komponent bylo využito cloudových služeb platformy Microsoft Azure. Výstupní prvky celého systému představují webové rozhraní pro zobrazení naměřených hodnot a webová aplikace pro vizualizaci - Grafana. Grafické znázornění průběhu toku dat je uvedeno na obr. 6.1.

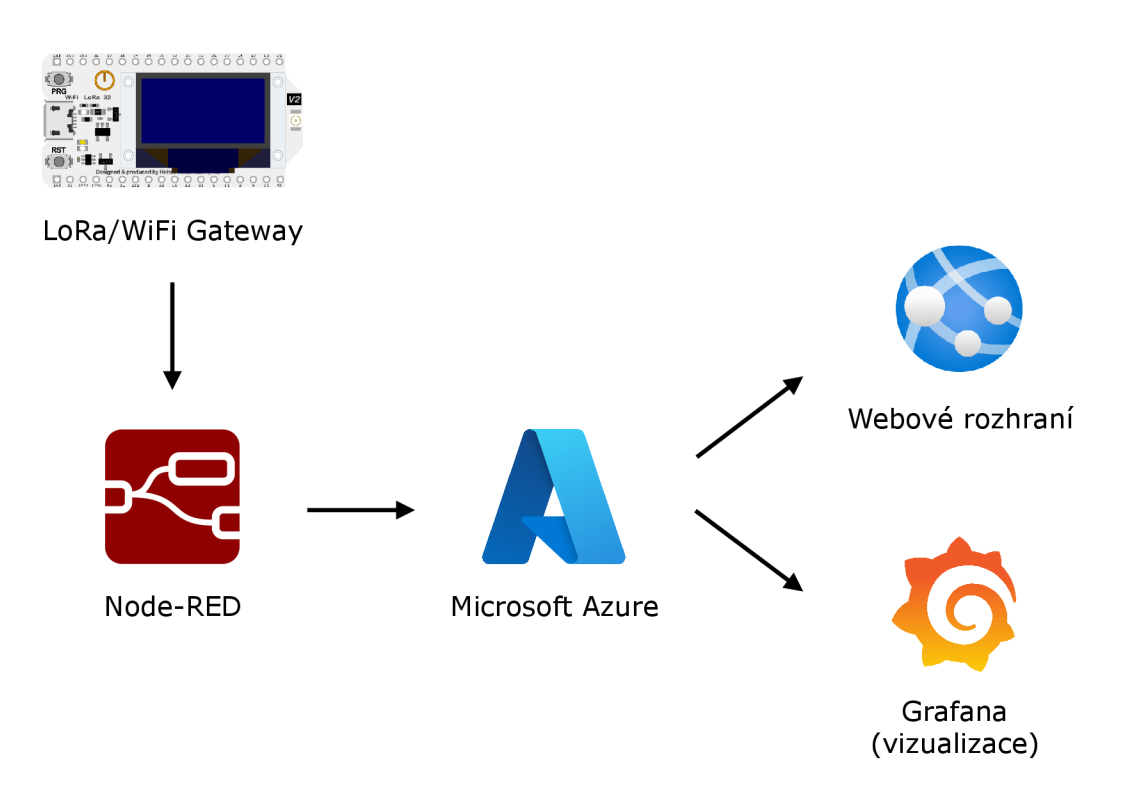

Obrázek 6.1: Schéma průběhu toku přijatých dat

## **6.1 Node-RED**

V nástroji Node-RED běžícím na Raspberry Pi se pro každou ze stanice nachází vstupní MQTT uzel, poté společná funkce sloužící zejména ke konverzi zkratek názvů veličin z řetězce na plná jména odpovídající sloupcům v tabulce databáze pomocí využití "mapovací tabulky", funkce dále z přijatého řetězce zjišťuje id stanice. Následně již dochází k předání dat některé z cloudových služeb Microsoft Azure, přičemž během vývoje byla implementována dvě různá řešení:

- Řešení 1: Řetězec je předán pomocí protokolu MQTT do uzlu "Azure IoT Hub" jako zpráva z příslušného zařízení.
- Řešení 2: SQL dotaz pro vložení hodnot do příslušné tabulky databáze je sestavován ve funkci, finální uzel tvoří "AzureSQL", pomocí kterého je vykonán sestavený SQL dotaz typu *INSERT* a záznam je následně pomocí TDS protokolu vložen do databáze.

Aby bylo do budoucna možné automaticky odstraňovat historická data, a uvolňovat tak prostor v databázi, bylo implementováno vhodné řešení rovněž v Node- -RED sestávající z uzlu plánovače úloh *cron-plus* a uzlu pro vykonávání SQL dotazů *MSSQL-PLUS.* Rovněž se jednalo o doplňky, které bylo nutné předem nainstalovat.

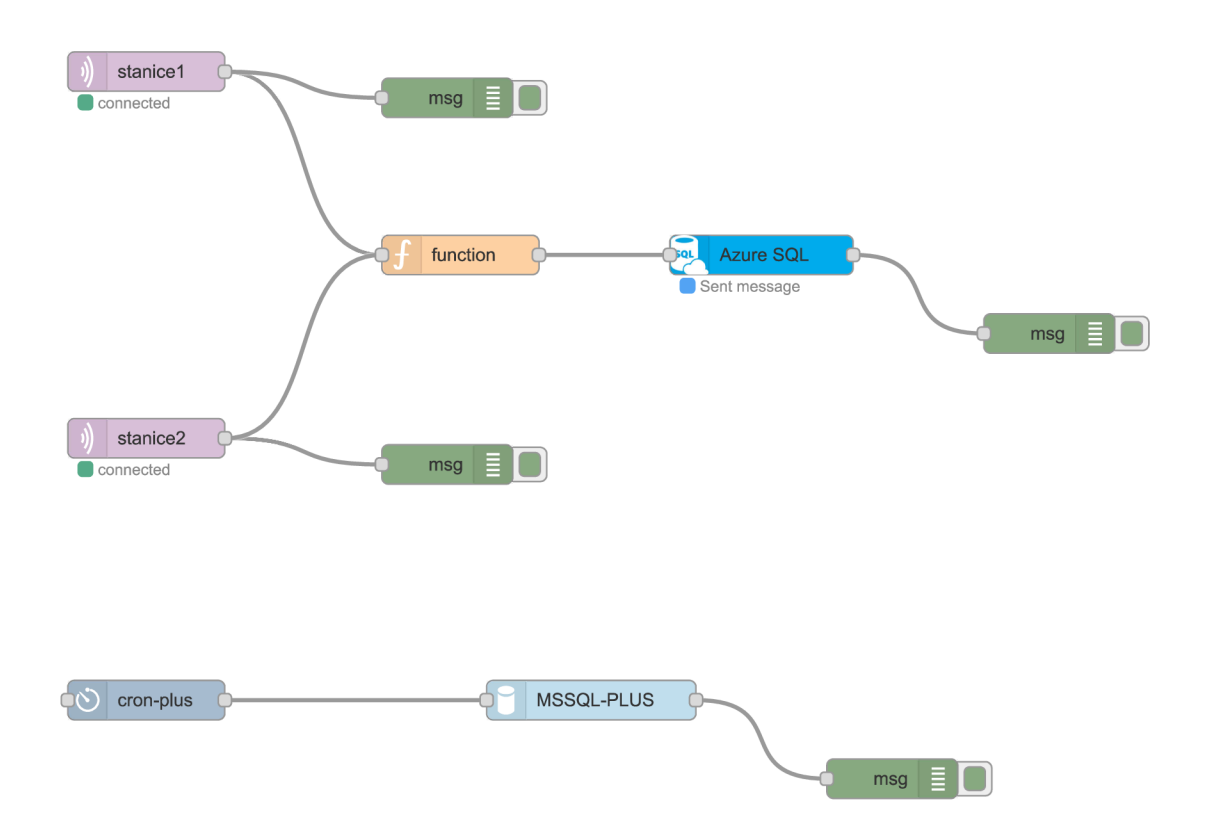

Obrázek 6.2: Schéma toku dat v prostředí Node-RED (finální použité řešení)

Zdrojový kód 1 Mapovací tabulka v Node-RED

```
var mappingTable = { 
    "id": "id" , 
    "dt": "reading_time",
    1": "temperature", 
    "h": "humidity", 
    "p": "pressure", 
    "wD": "windDirection", 
    "wS": "windSpeed", 
    "rH": "rainHour", 
    "rD": "rainDay", 
    "1": "light", 
    "UVr": "UVradiation", 
    "m": "moisture", 
    "b": "battery", 
    "s": "solar", 
    "rssi": "rssi"
```
}

### **6.2 Cloudové služby platformy Microsoft Azure**

Pro vývoj cloudové části řešení připadaly v úvahu s ohledem na předpokládanou vysokou spolehlivost a nabízené široké spektrum služeb zejména dvě cloudové platformy - Amazon Web Services a Microsoft Azure. Obě platformy nabízejí služby pro oblast IoT.

Rozhraní platformy Microsoft Azure je výrazně přehlednější, oproti AWS má uživatel přehled o veškerých svých aktivních službách a tím i o průběžně účtovaných poplatcích. Rovněž dokumentace je velmi podrobně a přehledně zpracovaná. Celkově se tedy Microsoft Azure jevilo jako vhodná platforma nabízející všechny potřebné služby, proto byla pro vývoj použita. Správnost výběru byla i z hlediska spolehlivosti služeb v průběhu vývoje jednoznačně potvrzena.

#### **6.2.1 Příprava platformy**

V prostředí Microsoft Azure Portál bylo nejprve třeba založit tzv. Skupinu prostředků a do ní poté umísťovat jednotlivá nasazení potřebných služeb. U každé služby je třeba zvolit umístění datacentra, kde má služba běžet. Z důvodu snahy o minimalizaci latence bylo pro všechny zakládané služby zvoleno nej bližší umístění České republice: Německo - středozápad.

Založeny a nasazeny byly následující služby:

- IoT Hub.
- Stream Analytics Job,
- SQL Server + Databáze SQL,
- App Service,
- Účet úložiště.

### **6.2.2 Databáze**

Databáze představuje systém pro uchovávání a zpracování dat. V dnešní době jsou používány zejména relační databáze (SQL) využívající předem dané struktury, tedy vzájemně provázaných tabulek. Pro práci s relačními databázemi se využívá dotazovacího jazyka SQL. Druhou kategorii tvoří nerelační databáze (NoSQL), které oproti SQL databázím nevyžadují pevně danou strukturu.

#### **SQL databáze**

Pro ukládání naměřených hodnot bylo zvoleno použití SQL databáze běžící na SQL serveru platformy Azure. Struktura databáze se skládá ze 3 tabulek: *uživatele, stanice 1* a *stanice2* . Tabulka *uživatele* slouží k uchovávání přihlašovacích údajů jednotlivých uživatelů, tabulky *stanicel* a *stanice2* jsou určeny k uchovávání naměřených hodnot z meteorologických stanic. Primární klíč každé tabulky tvoří automaticky inkrementovaný sloupec *id.* Struktura tabulek pro ukládání záznamů o uživatelích a záznamů z měřicí stanice je zachycena na obrázku 6.3.

Webové rozhraní portálu Azure v sekci pro správu SQL databáze zahrnuje Editor dotazů. Je tedy možné zadávat dotazy k provedení přímo z webového prostředí. Vzhledem k tomu, že je tato funkce ve verzi preview, je vhodné spíše pro dotazy s nepříliš dlouhým výstupem - záznamy se v okně pro zobrazení výsledku dotazu seskupují do stránek po několika záznamech. Není možné si tak přehledně zobrazit všechny záznamy najednou v neseskupené tabulce. Editor umožňuje export dat obsažených ve výsledku vykonaného dotazu do několika formátů souboru.

Pro rozsáhlejší práci s databází bylo zvoleno použití desktopového softwaru Microsoft SQL Server Management Studio 18, pomocí kterého je možné provádět pokročilé operace s databází.

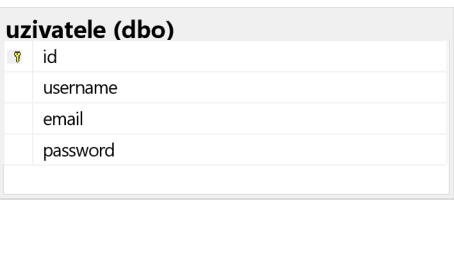

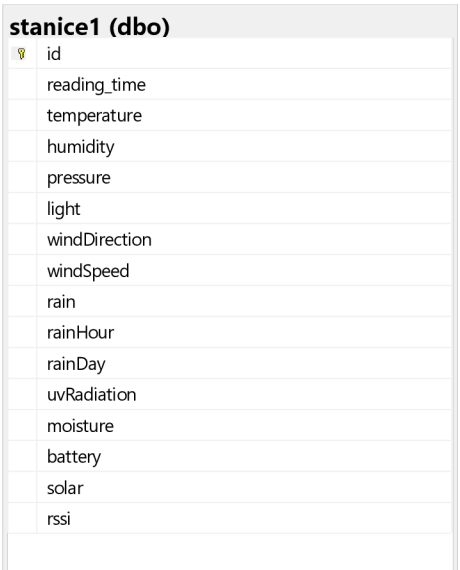

Obrázek 6.3: Struktura SQL databáze

#### **6.2.3 Řešení 1**

V počátcích vývoje bylo využíváno pro ukládání naměřených hodnot z měřicích stanic služeb Azure v tomto sledu: **IoT Hub**  $\rightarrow$  **Stream Analytics Job**  $\rightarrow$  **SQL** Database.

Služba IoT Hub podporuje protokoly HTTPS, MQTT, AMQP, včetně Web-Sockets. Je nabízena ve verzi free s omezením na 8000 zpráv za den, což pro požadované použití s velkou rezervou dostačovalo. Služby Stream Analytics Job a Databáze SQL jsou však placené. Toto řešení se podařilo zprovoznit jako plně funkční, nicméně i přes zvolený nejnižší počet streamovacích jednotek se ukázala služba Stream Analytics Job jako velmi nákladná (cca 0,1  $\epsilon/h$ ) a pro takto malý objem dat nevhodná. Vzhledem k tomu, že k této službě v podstatě neexistuje vhodná běžně dostupná alternativa, celý systém by byl takto značně nerentabilní, tudíž bylo třeba logiku cloudové části přepracovat. Ačkoli služba IoT Hub umožňuje obousměrnou komunikaci (zařízení  $\rightarrow$  cloud, ale i cloud  $\rightarrow$  zařízení), zprávy z cloudu na zařízení by zde však nebyly uplatněny, bylo vzhledem k tomuto možno použít alternativní řešení ukládání hodnot do databáze.

### **6.2.4 Řešení 2**

Prostředí Node-RED umožňuje přidání rozmanitých rozšíření ve formě uzlů se specifickými funkcemi, mezi kterými se nachází i rozšíření pro Azure SQL databázi, které po zadání údajů pro připojení k databázi umožňuje zprostředkovat vykonání SQL dotazů přímo z prostředí Node-RED. Tohoto rozšíření bylo v další fázi vývoje využito, SQL dotazy byly předem sestavovány přímo v Node-RED.

Rovněž se jednalo o plně funkční řešení se zcela totožným výsledkem jako u řešení 1, náklady na provoz celého systému se však výrazně minimalizovaly. Jedinou použitou placenou službu zastupovala SQL databáze, kdy denní náklady při nastavené úrovni služby představovaly částku 0,18 €, což při soudobém kurzu odpovídá necelým 5 Kč. Toto řešení bylo ponecháno pro dlouhodobé testování.

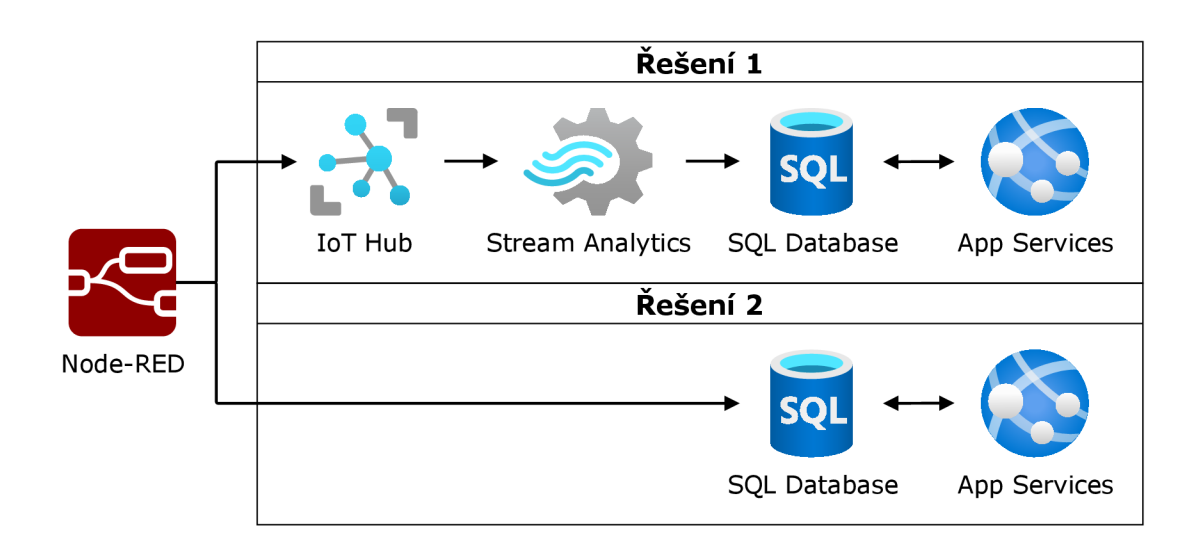

Obrázek 6.4: Schéma sledu využitých služeb cloudové platformy Microsoft Azure

## **6.3 Rozšiřitelnost systému**

Řešení bylo od počátku vývoje koncipováno jako rozšiřitelné o další měřicí stanice, což bylo třeba uvážit jak při návrhu softwaru pro vysílač a přijímač, tak i v cloudové části - zejména při návrhu struktury databáze.

V rámci bezdrátové komunikace mezi měřícími stanicemi a přijímačem není pro zařazení další stanice do systému třeba provádět jakoukoli změnu. V cloudové a webové části je třeba provést pouze několik jednoduchých operací:

- Založit v databázi novou tabulku s názvem "stanice + pořadové číslo stanice".
- V Node-RED přidat vstupní MQTT uzel s názvem "stanice + pořadové číslo stanice".
- Ve webovém rozhraní přidat další položku s názvem "Stanice + pořadové číslo stanice" do rozbalovacího menu pro výběr stanice.

# **7 Prezentace získaných dat**

Vzhledem k tomu, že naměřená data jsou ukládána do databáze a jejich zobrazení v aplikacích pro správu databází (např. Microsoft SQL Server Management Studio) je možné zejména v tabulkách a pro aktualizaci hodnot musí být vždy spuštěn dotaz, není toto zobrazení pro koncového uživatele příliš přívětivé. Z tohoto důvodu bylo třeba zvolit jiný, přehledný způsob zobrazování jak aktuálních, tak i historických hodnot ideálně bez nutnosti použití specializované aplikace, nýbrž prostřednictvím webového prohlížeče.

Na trhu existuje mnoho předpřipravených webových řešení pro ukládání a zobrazování hodnot ve formě dashboardů nebo případně i grafů, nicméně se většinou jedná o placená řešení, případně verze zdarma umožňuje zasílat pouze omezené množství dat za daný časový okamžik. Jejich další velká nevýhoda spočívá v nemožnosti výrazné úpravy vzhledu a rozložení zobrazovacích prvků a např. u grafů absence možnosti volby časového rozsahu zobrazovaných dat.

S uvážením výše uvedených faktů bylo přistoupeno k vývoji vlastního webového rozhraní, jehož vzhled, rozložení a funkčnost je možné pomocí synergie několika jazyků implementovat zcela dle představ. Další výhody spočívají v možnosti zahrnutí dalších stránek s různým obsahem v jedné webové aplikaci a vysoké pravděpodobnosti nepřetržité dostupnosti přístupu k datům.

## **7.1 Webové rozhraní**

Samotné vlastní webové rozhraní pro zobrazení naměřených dat zahrnuje dvě hlavní části:

- Dashboard stránka zobrazující aktuální naměřené hodnoty s možností výběru požadované stanice a automatickou aktualizací hodnot bez přenačtení celé stránky.
- Tabulky stránka zobrazující naměřené hodnoty v tabulkách, s automatickým přidáváním nových záznamů, rovněž zahrnující možnost výběru stanice, filtrování dle data a řazení záznamů dle zvolené veličiny.

Jelikož bylo webové rozhraní umístěno na hosting, bylo třeba v zájmu zachování umožnění přístupu k naměřeným datům pouze autorizovaným uživatelům zajistit, aby nebylo volně přístupné. Z tohoto důvodu je přístup na web podmíněn přihlášením uživatele pomocí přihlašovacího formuláře. Administrátor případně může zaregistrovat nové uživatele pomocí registračního formuláře. V případě pokusu o neautorizovaný přístup na některou ze stránek není její obsah zobrazen a dojde k přesměrování na stránku s přihlašovacím formulářem.

|                           | Dashboard                                            |                                           |                                             |
|---------------------------|------------------------------------------------------|-------------------------------------------|---------------------------------------------|
| LORa Meteo<br>Dashboard   | Poslední aktualizace stránky před: 10 s Aktualizovat |                                           |                                             |
| <b>Tabulky</b><br>Grafy   | <b>Stanice</b><br>$\bullet$<br>Stanice 1 v           | Přijato<br>11.05.2022 14:44:28            | <b>RSSI</b><br>اان<br>$-73$ dBm             |
| O aplikaci<br>Odhlásit se | Teplota<br>25.30 °C                                  | <b>Vlhkost</b><br>$\frac{1}{2}$<br>41.20% | Atmosférický tlak<br>Ж<br>968.97 hPa        |
|                           | Osvětlení<br>21950.83 lx                             | Směr větru<br>ķш<br>$\vee$                | Rychlost větru<br>亏<br>$2.68 \, \text{m/s}$ |
|                           | Déšť / hodina<br>业<br>$0.00$ mm                      | Déšť / den<br>$0.00$ mm                   | UV záření<br>$1.20$ mW/cm <sup>2</sup>      |
|                           | Vlhkost půdy<br>48%                                  | Napětí baterie<br>4038 mV                 | Napětí solár<br>亜<br>6509 mV                |
| @2022 LoRaMeteo           |                                                      |                                           |                                             |

Obrázek 7.1: Webové rozhraní systému pro prezentaci získaných dat

### **7.1.1 Použité technologie**

Základem každé webové stránky je jazyk HTML definující rozložení jednotlivých prvků na stránce. Grafický design byl uplatněn pomocí kaskádových stylů (CSS). Rozložení hlavních částí webu bylo řešeno pomocí CSS modulu grid umožňující rozmístit jednotlivé prvky do definované mřížky. Zároveň bylo celé webové rozhraní navrženo responzivně pomocí *©media queries* pro několik stupňů šířky obrazovky, což umožňuje pohodlné zobrazení i na mobilních zařízeních.

Na straně serveru bylo pro vývoj aplikace použito skriptovacího jazyka PHP s využitím driveru pro Microsoft SQL databázi sloužícího zejména ke čtení hodnot z databáze pomocí SQL dotazů a následné odeslání odpovědi do JavaScriptu pomocí technologie AJAX . Jazyk PHP byl rovněž využit pro zpracovávání přihlašovacího a registračního formuláře, kdy při odeslání registračního formuláře dojde k uložení nového záznamu o uživateli do databáze, přičemž heslo uživatele je uloženo v bezpečné hashované podobě. Při potvrzení přihlašovacího formuláře dojde k porovnání uživatelského vstupu se záznamy v databázi, v případě shody jména i hesla je zahájena relace (session) a do superglobální proměnné je uložen identifikátor uživatele.

Následně je již provedeno přesměrování na stránku "Dashboard". Oba formuláře jsou ošetřeny proti chybnému či chybějícímu uživatelskému vstupu.

Další použitý skriptovací jazyk - JavaScript zde našel uplatnění zejména pro dynamickou aktualizaci hodnot na stránce a tabulek s využitím technologie AJAX . V případě dashboardu dochází každou minutu k zavolání požadavku na získání posledních hodnot z databáze, které jsou následně vráceny ve formátu JSON a aktualizovány v polích na stránce. V případě stránky s tabulkami dochází k automatickému přidání nového řádku tabulky bez nutnosti manuální aktualizace. Pro přehledné zobrazení hodnot v tabulkách bylo využito JavaScriptové knihovny *Datatables* umožňující např. řazení záznamů dle zvoleného sloupce či seskupování definovaného počtu záznamů do stránek. Uživatel si pomocí dvou vstupních polí může zvolit rozsah zobrazovaných záznamů dle data.

Zpráva 2 Data získaná z databáze pomocí AJAX ve formátu JSON

```
{"values": 
     [ 
         { 
           "reading_time":"03.05.2022 13:18:22", 
           "rssi":"-68", 
           "temperature":"19.80", 
           "humidity":"62.70", 
           "pressure":"969.84", 
           "light":"28919.17", 
           "windDirection":"SZ", 
           "windSpeed":"1.34", 
           "rainHour":"0.00", 
           "rainDay":"0.00", 
           "uvRadiation":"2.18", 
           "moisture":"70", 
           "battery":"3996", 
           "solar":"6739" 
         } 
    ] 
}
```
#### **7.1.2 Webhosting**

Jedna z priorit výsledné funkčnosti systému spočívala v zajištění možnosti vzdáleného přístupu k naměřeným hodnotám. Bylo třeba zvolit webhosting, podporující požadované technologie - zejména PHP a MSSQL, kde bude webové rozhraní umístěno. Průzkumem dostupných hostingů vyšlo jako optimální umístit web rovněž do služby platformy Microsoft Azure, konkrétně App Service. Přenos souborů na server byl prováděn pomocí protokolu FTPS s využitím desktopové aplikace WinSCP. Diagnostické protokoly týkající se provozu webové aplikace jsou ukládány do služby Účet úložiště ve formátu JSON.

# **7.2 Vizualizace dat**

Pro lepší představu o vývoji hodnot měřených veličin byla do řešení rovněž zařazena vizualizace ve formě napojení dat z databáze na webovou aplikaci Grafana Cloud. Aplikace umožňuje bezplatně zobrazovat data v mnoha typech konfigurovatelných grafů či indikátorů s možností interaktivního nastavení časového rozsahu zobrazovaných dat. Další výhoda spočívá v podpoře zobrazení výsledků agregačních funkcí v oblasti legendy grafu - např. minima, maxima nebo průměru za zvolené časové období.

Pro čtení hodnot z databáze bylo použito SQL dotazů navržených tak, aby při aktualizaci byly z databáze čteny pouze záznamy příslušející nastavenému časovému rozsahu, což výrazně urychlí výsledné vykreslení grafů. Naměřené hodnoty shodných veličin z obou stanic jsou vždy vyneseny do společného grafu, což umožní snadné pozorování rozdílu hodnot ze stanic s různým umístěním.

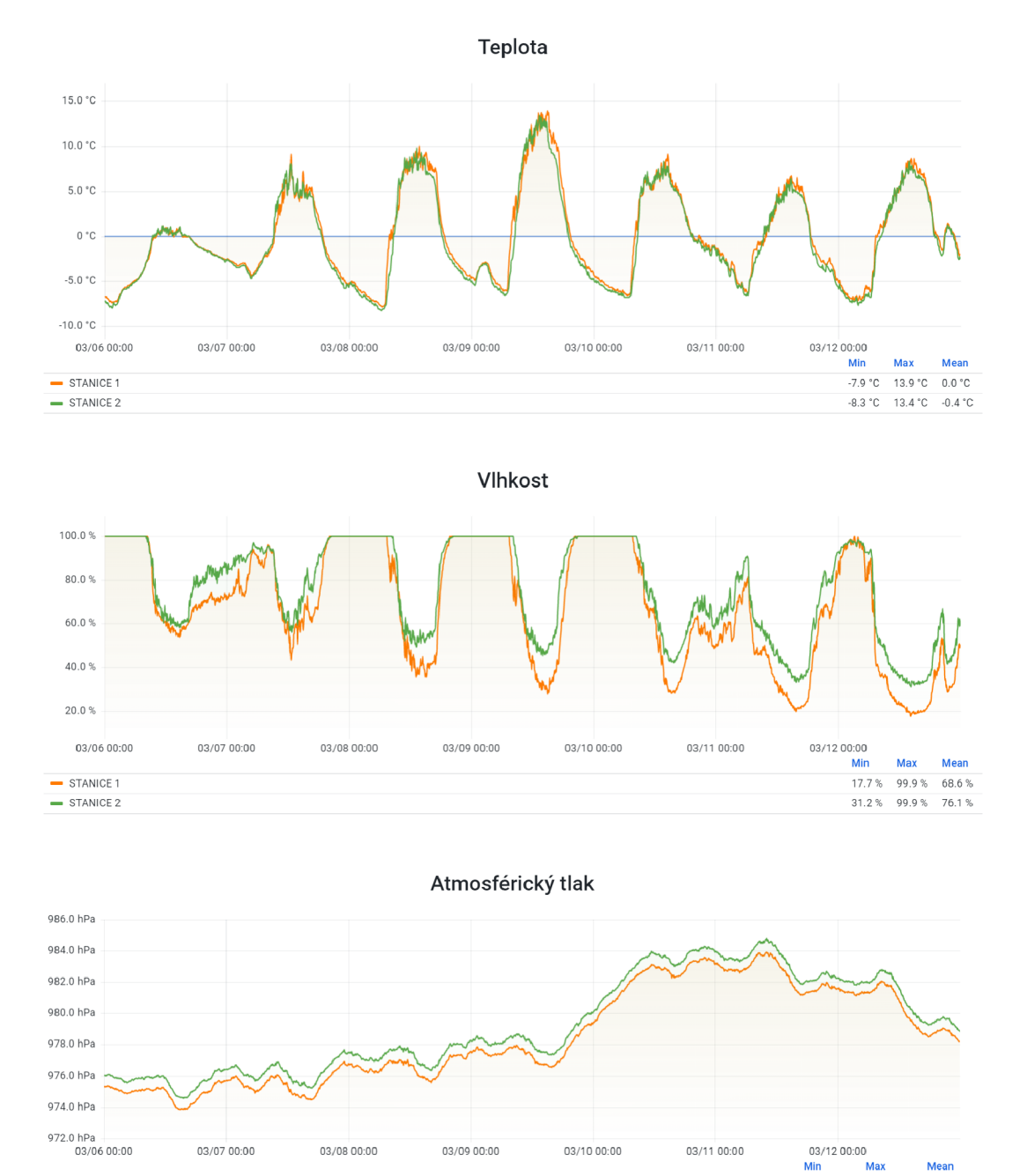

Obrázek 7.2: Vizualizace dat v prostředí Grafana Cloud

 $\equiv$  STANICE 1  $\equiv$  STANICE 2

973.9 hPa 983.9 hPa 978.5 hPi 974.6 hPa 984.8 hPa 979.3 hP;

# **8 Závěr**

Cílem práce bylo vytvořit ucelený systém pro sběr dat z navržených meteorologických stanic s využitím některé z IoT technologií bezdrátového přenosu dat, ukládáním do cloudové služby a možností přehledného zobrazení naměřených dat.

Teoretická část práce se zabývala způsoby měření a senzory pro monitoring parametrů prostředí používaných zejména v meteorologických stanicích, další oblast se věnovala technologiím dálkového sběru telemetrických dat, kdy z provedeného průzkumu byla pro praktický návrh zvolena vhodná technologie bezdrátového přenosu  $dat - LoRa.$ 

Praktická část představovala návrh a sestrojení jednotek meteorologických stanic a následně vývoj subsystému zabezpečujícího zpracování, ukládání a zobrazení naměřených dat.

Konstrukce stanic odolné vůči vystaveným povětrnostním podmínkám byly osazeny senzory a instalační krabicí obsahující navrženou desku plošného spoje. Centrálním použitým řídicím zařízením byla vybrána vývojová deska Heltec WiFi LoRa 32 (V2.1) osazená zejména mikrokontrolérem ESP32 a LoRa modulem SX1276. Fyzicky byly sestrojeny dvě ucelené meteorologické stanice umožňující měření relativně širokého spektra meteorologických veličin, včetně veličin monitorující stav zařízení, a odesílání naměřených hodnot pomocí technologie LoRa k dalšímu zpracování. Měřicí stanice provádí měření a odesílají naměřené hodnoty v nastaveném intervalu (5 min) zvoleným s uvážením požadavku na aktuálnost hodnot současně za dodržení podmínek ČTU.

Napájení stanic bylo řešeno nezávisle na přívodu elektrické energie, a to pomocí Li-Ion akumulátoru dobíjeného fotovoltaickým panelem zabezpečujícího jejich provoz i v zimních měsících.

Důraz byl kladen na zabezpečení přenosu, proto v rámci rádiové komunikace mezi měřícími stanicemi a přijímačem bylo nasazeno šifrování standardu AES-128. Vyslaná data jsou přijata přijímačem, který tvoří stupeň mezi LoRa a Wi-Fi. Přijatý řetězec je dešifrován a dále pomocí protokolu MQTT předáván na MQTT brokera Mosquitto běžícího na Raspberry Pi. Na stejném jednodeskovém počítači tvořícím kontrolér pro zpracování přijatých dat bylo využito webového prostředí Node-RED, kde je řešena příprava k odeslání dat z přijatých MQTT zpráv do cloudu.

Z cloudových služeb byla vybrána platforma Microsoft Azure, nabízející různorodé druhy služeb, z nichž některé byly vhodně využity zejména pro ukládání hodnot a následně i pro hosting prezentace naměřených dat.

Naměřená data je možné prohlížet ve vlastním webovém rozhraní, které jsem vyvinul s ohledem na eliminaci popsaných negativních aspektů komerčně nabízených řešení, a to ve formě stránky "Dashboard" zobrazující aktuální naměřené hodnoty a dále také v podobě tabulek zobrazujících historická data. Pro vývoj webového rozhraní byly použity zejména skriptovací jazyky PHP a JavaScript, dále pak dotazovací jazyk SQL sloužící v tomto případě ke čtení hodnot z databáze. Pro aktualizaci nově přijatých hodnot byla implementována technologie AJAX umožňující změnu hodnot na stránce nebo přidání nového záznamu do tabulky bez nutnosti aktualizace celé stránky. Celé webové rozhraní je řešeno responzivně, umožňující pohodlné zobrazení i na mobilních zařízeních.

Dále pro lepší představu změny a vývoje hodnot byla do řešení zahrnuta vizualizace ve formě napojení zdroje - MSSQL databáze dat na webovou aplikaci Grafana, jejíž velkou předností je široké množství konfigurací zobrazení jednotlivých grafů, velmi užitečná je také možnost volby časového rozsahu zobrazovaných dat.

Podařilo se vytvořit vcelku komplexní, nezávislé řešení pro kolekci telemetrických dat se vzdáleným přístupem k naměřeným hodnotám z Internetu včetně umožnění jejich přehledné vizualizace. V tomto případě byl systém využit pro sběr naměřených hodnot z meteorologických stanic, nicméně pro další budoucí použití ho bude možné využít např. ke sběru dat z průmyslových zařízení. Současný systém bude do budoucna možné rozšířit o další stanice (i za předpokladu zredukovaného výčtu měřených veličin) a umožnit tak monitoring prostředí z většího počtu specifických míst.

Přednosti řešení představují zejména relativně dlouhý dosah mezi měřícími stanicemi a přijímačem, nezávislost na infrastruktuře operátorů a přívodu napájení pro měřicí stanice, minimální náklady spojené s provozem a v neposlední řadě také možnost snadného rozšíření o další měřicí stanice.

Testování systému pro sběr dat probíhalo od dokončení praktické části práce (leden 2022) nepřetržitě po dobu několika měsíců, přičemž proběhlo několik úprav vedoucích k jeho kompletnímu odladění. Při nasazení finální verze hardwarové i softwarové části nedošlo k výskytu provozních nedostatků. Řešení se tedy po důkladném otestování jeví jako stabilní a spolehlivé.

# **Použitá literatura**

- [1] RUDA, Aleš. *Úvod do studia meteorologie a klimatologie* [online]. Brno: Masarykova univerzita, 2014 [cit. 2022-02-11]. Dostupné z: <https://is.muni.cz/>  $d\rho/rect/el/estud/pedf/ps14/fyz/geogr/web/pages/01-uvod.html.$
- [2] LIPINA, Pavel. *Meteorologie aneb jak měříme počasí* [online]. Ostrava: Český hydrometeorologický ústav [cit. 2022-03-20]. Dostupné z: [https://www.](https://www) branadovesmiru.eu / odborne- clanky / meteorologie. html.
- [3] VYSOUDIL, Miroslav. *Základy fyzické geografie 1: Meteorologie a klimatologie*  [online]. Olomouc: Univerzita Palackého, 2013 [cit. 2022-03-20]. Dostupné z: https: / / geography. [upol.cz/soubory/](http://upol.cz/soubory)studium/e-ucebnice/978-80-244-3893 l.pdf.
- [4] *Automated Weather Stations* [online]. Edmonton: Campbell Scientific, 2022 [cit. 2022-04-28]. Dostupné z: https://www.campbellsci.ca/automatedweather-stations.
- [5] DADO, Stanislav a Marcel KREIDL. *Senzory a měřicí obvody.* Vyd. 2. Praha: Vydavatelství ČVUT, 1999. ISBN 80-010-2057-6.
- [6] MATUŠKA, Tomáš. *Solární tepelné soustavy (MP 1.6.11)* [online]. Praha: Česká komora autorizovaných inženýrů a techniků činných ve výstavbě, 2012 [cit. 2022-05-02]. Dostupné z: <https://profesis.ckait.cz/dokumenty-ckait/mp-> $1-6/mp-1-6-11/$ .
- [7] LOM , Michal a Ondřej PŘIBYL. *Sítě pro internet věcí v České republice* [online]. Praha: TZB-info, 2017 [cit. 2022-04-28]. Dostupné z: [https://elektro.tzb](https://elektro.tzb-)info. cz / informační- a- telekomunikační- technologie /16519- site- pro- internetveci-v-ceske- republice.
- [8] *Co to je IoT?* [Online]. České Radiokomunikace, 2020 [cit. 2022-04-03]. Dostupné z: [https://www.iotport.cz/iot-novinky/ostatni-clanky-o-iot/co-to-je](https://www.iotport.cz/iot-novinky/ostatni-clanky-o-iot/co-to-je-)iot.
- [9] *Jak se vyznat v bezdrátových sítích pro IoT* [online]. České Radiokomunikace, 2019 [cit. 2022-04-03]. Dostupné z: <https://www.iotport.cz/iot-novinky/> lorawan/jak-se-vyznat-v-bezdratových-sitich-pro-iot.
- [10] *Všeobecné oprávnění č. VO-R/10/07.2021-8 k využívání rádiových kmitočtů a k provozování zařízení krátkého dosahu.* Praha: Český telekomunikační úřad, 2021. Č. VO-R/10/07.2021-8. Dostupné také z: <https://www.ctu.cz/sites/> default/files/obsah/vo-rl0-072021-8.pdf.
- [11] *LoRa® and LoRaWAN®* [online]. Semtech [cit. 2022-03-25]. Dostupné z: https: / / lora- developers. semtech. com / documentation / tech- papers- and- guides / loraand-lorawan.
- [12] *LoRa* [online]. 2018 [cit. 2022-03-25]. Dostupné z: [https://lora.readthedocs.](https://lora.readthedocs) io/en/latest.
- [13] AUGUSTIN, Aloýs et al. A Study of LoRa. *Sensors* [online]. 2016, roc. 16, č. 9 [cit. 2022-03-25]. ISSN 1424-8220. Dostupné z DOl : 10.3390/sl6091466.
- [14] *Sigfox* [online]. Praha: Sigfox Česká republika, ©2016-2022 [cit. 2022-04-01]. Dostupné z: [https://sigfox.com/en.](https://sigfox.com/en)
- [15] *Sigfox* [online]. Labége: Sigfox [cit. 2022-04-01]. Dostupné z: [https://sigfox.](https://sigfox) com/en.
- [16] *LoRaWAN, Sigfox nebo NB-IoT? Srovnání 3 významných typů IoT sítí* [online]. České Radiokomunikace, 2020 [cit. 2022-04-02]. Dostupné z: https:// www. iot port. cz/ iot- novinky / lor awan / lor awan- sigfox- nebo- nb- iot- srovnáni- 3 vyznamnych-typu-iot-siti.
- [17] *NB-IoT: Co všechno stojí za sítí, která dělá z obyčejné budovy chytrou* [online]. Praha: Vodafone, 2021 [cit. 2022-04-03]. Dostupné z: [https://www.vodafone.](https://www.vodafone) cz /business- blog/ internet- veci /nb- iot- co- všechno- stoj i- za- siti- ktera- dela- zobyce/.
- [18] PECH , Jiří. *IoT technologie: Do budoucnosti s operátory (5/5)* [online]. Praha: EMan, 2019 [cit. 2022-04-03]. Dostupné z: [https://www.eman.cz/blog/iot](https://www.eman.cz/blog/iot-)technologie-budoucnost-5-5/.
- [19] KUMAR , Arun. *Introduction to LoRa technology* [online]. Madurai: Embien Technologies, 2019 [cit. 2022-04-22]. Dostupné z: <https://www.embien.com/> blog/introduction-to-lora-technology/.
- [20] *HTTP* [online]. 2021 [cit. 2022-03-11]. Dostupné z: [https://developer.mozilla.](https://developer.mozilla) org/en-US/docs/Web/HTTP.
- [21] VOJÁČEK, Antonín. *IoT MQTT prakticky v automatizaci* [online]. Automatizace.[hw.cz,](http://hw.cz) 2017 [cit. 2022-03-11]. Dostupné z: <https://automatizace.hw.cz/> iot-mqtt-prakticky-v-automatizaci-ldil-uvod.html.
- [22] PATIERNO, Paolo. *AMQP Essentials* [online]. Durham: DZone [cit. 2022-03- 12]. Dostupné z: [https://dzone.com/refcardz/amqp-essentials.](https://dzone.com/refcardz/amqp-essentials)
- [23] *[MS-TDS]: Tabular Data Stream Protocol* [online]. Microsoft Docs, 2021 [cit. 2022-04-03. Dostupné z: https://docs.microsoft.com/en-us/openspecs/ windows protocols/ms-tds/.
- [24] *ESP32 Series: Datasheet* [online]. Shanghai: Espressif Systems, 2021 [cit. 2022-02-17]. Dostupné z: <https://www.espressif.com/sites/default/files/> documentation/esp32 datasheet en.pdf.
- [25] *Specifikace výrobku Heltec WiFi LoRa 32 (V2.1)* [online]. Chengdu City: Chengdu Heltec Automation Technology, 2018 [cit. 2022-02-12]. Dostupné z: https:  $//$ heltec.org/project/wifi-lora-32/.
- $[26]$ *WIFI LoRa 32(V2.1) Block Diagram* [online]. Chengdu City: Chengdu Heltec Automation Technology, 2019 [cit. 2022-02-14]. Dostupné z: [https://resource,](https://resource) heltec. cn/download/WiFi\_LoRa\_32/V2.1/WIFI\_LoRa\_32 \_ V2.1 $(868-$ 915).PDF.
- $[27]$ *WIFI LoRa 32(V2.1) Pinout Diagram* [online]. Chengdu City: Chengdu Heltec Automation Technology, 2019 [cit. 2022-02-14]. Dostupné z: [https://resource.](https://resource) heltec.cn/download/WiFi\_LoRa\_32/WIFI\_LoRa\_32\_V2.1.pdf.
- $[28]$ *Raspberry Pi 4 Model B Datasheet* [online]. Cambridge: Raspberry Pi Trading, 2019 [cit. 2022-02-14]. Dostupné z: <https://datasheets.raspberrypi.com/rpi4/> raspberry-pi-4-datasheet.pdf.
- $[29]$ *Raspberry Pi 4* [online]. Cambridge: Raspberry Pi Trading, 2021 [cit. 2022- 02-14]. Dostupné z: [https://www.raspberrypi.com/products/raspberry-pi-4](https://www.raspberrypi.com/products/raspberry-pi-4-) model-b/.
- *Understanding UART* [online]. Columbia: Rohde & Schwarz USA, 2022 [cit.  $\left[30\right]$ 2022-03-11]. Dostupné z: [https://www.rohde-schwarz.com/us/products/test](https://www.rohde-schwarz.com/us/products/test-)and-measurement / oscilloscopes / educational-content / understanding-uart\_ 254524.html.
- $\left[31\right]$ *Guide to 1-wire communication* [online]. San Jose: Maxim Integrated, 2008 [cit. 2022-05-06]. Dostupné z: <https://www.maximintegrated.com/en/design/> technical-documents/tutorials/1 / 1796.html.
- $\left[32\right]$ *I2C* [online]. Sparkfun [cit. 2022-03-11]. Dostupné z: [https://learn.sparkfun.](https://learn.sparkfun) com/tutorials/i2c/all.
- TIŠNOVSKÝ, Pavel. *Komunikace po sériové sběrnici I2C* [online]. Praha: Ro- $[33]$ ot. cz, 2009 [cit. 2022-03-11]. Dostupné z: <https://www.root.cz/clanky/> komunikace- po- sériové-sbérnici- isup2supc/.
- *Serial Peripheral Interface (SPI)* [online]. [Sparkfun.com](http://Sparkfun.com) [cit. 2022-03-11]. Do- $\left[34\right]$ stupné z: [https://learn.sparkfun.com/tutorials/serial-peripheral-interface](https://learn.sparkfun.com/tutorials/serial-peripheral-interface-)spi/all.
- TIŠNOVSKÝ, Pavel. *Externí sériové sběrnice SPI a PC* [online]. Praha: Ro- $\left[35\right]$ ot.cz, 2008 [cit. 2022-03-11]. Dostupné z: [https://www.root.cz/clanky/externi](https://www.root.cz/clanky/externi-) $s$ eriove- $s$ bernice- $s$ pi- $a$ -i $2c$ /.
- $[36]$ *Digital relative humidity & temperature sensor AM2302/DHT22* [online] [cit. 2022-02-16]. Dostupné z: <https://cdn-shop.adafruit.com/datasheets/Digital+> humidity+and+temperature+sensor+AM2302.pdf.
- *BMP280* [online]. Reutlingen: Bosch Sensortec, 2021 [cit. 2022-02-16]. Dostup- $[37]$ né z: https: / / www. bosch- sensortec. com /media / boschsensortec / downloads / datasheets/bst-bmp280-ds001 .pdf.
- $[38]$ *Amazon* [online]. Amazon, 2022 [cit. 2022-04-21]. Dostupné z: [https://www.](https://www) [amazon.com.](http://amazon.com)
- $\left[39\right]$ *BH1750FVI* [online]. ROHM, 2011 [cit. 2022-02-16]. Dostupné z: https:// [www.mouser.com/datasheet/2/348/bhl750fvi-e-186247.pdf.](http://www.mouser.com/datasheet/2/348/bhl750fvi-e-186247.pdf)
- [40] *ML8511* [online]. LAPIS Semiconductor, 2013 [cit. 2022-02-16]. Dostupné z: https://cdn.sparkfun.com/datasheets/Sensors/LightImaging/ML8511 3-8-13.pdf.
- [41] *Weather Sensor Assembly p/n 80422* [online]. Santa Maria: Argent Data Systems [cit. 2022-02-13]. Dostupné z: [https://www.argentdata.com/files/80422\\_](https://www.argentdata.com/files/80422_) datasheet.pdf.
- [42] *ADSlllx Ultra-Small, Low-Power, PC-Compatible, 860-SPS, 16-Bit ADCs*  [online]. Dallas: Texas Instruments, 2022 [cit. 2022-02-14]. Dostupné z: https:  $//$ www.ti.com/lit/ds/symlink/ads1115.pdf.
- [43] *DS3231* [online]. San Jose: Maxim Integrated Products, 2015 [cit. 2022-02-14]. Dostupné z: [https://datasheets.maximintegrated.com/en/ds/DS3231.pdf.](https://datasheets.maximintegrated.com/en/ds/DS3231.pdf)
- [44] *Documentation for Visual Studio Code* [online]. Microsoft, 2022 [cit. 2022-02- 20]. Dostupné z: [https://code.visualstudio.com/docs.](https://code.visualstudio.com/docs)
- [45] *SQL Server Management Studio* [online]. Microsoft Docs, 2021 [cit. 2022-02- 20]. Dostupné z: [https://docs.microsoft.com/en-us/sql/ssms/download-sql](https://docs.microsoft.com/en-us/sql/ssms/download-sql-)server-management-studio-ssms.
- [46] *Azure IoP explorer* [online]. Microsoft Docs, 2021 [cit. 2022-02-20]. Dostupné z: [https://docs.microsoft.com/en-us/azure/iot-fundamentals/howto-use-iot](https://docs.microsoft.com/en-us/azure/iot-fundamentals/howto-use-iot-)explorer.
- [47] KEETH, Graham, Jon EVANS a Glenn PETERSON. Getting Started in Ki-*Cad* [online]. ©2010-2022 [cit. 2022-02-12]. Dostupné z: [https://docs.kicad.](https://docs.kicad) org/6.0/en/getting\_started\_in\_kicad/getting\_staxted\_in\_kicad.html.
- [48] *Node-RED documentation* [online]. OpenJS Foundation [cit. 2022-03-14]. Dostupné z: [https://nodered.org/docs/.](https://nodered.org/docs/)
- [49] *ANPÉNY* [online]. Staré Hradiště: RCD Radiokomunikace [cit. 2022-02-18]. Dostupné z: [https://www.rcd.cz/user-files/tinymce/files/5\\_ant%C3%A9ny.](https://www.rcd.cz/user-files/tinymce/files/5_ant%C3%A9ny) pdf.
- [50] JAVŮREK, František. *Radioworld OK2FJ* [online]. Brno [cit. 2022-05-02]. Dostupné z: [https://www.radio-foto.eu/radio/clanky.php.](https://www.radio-foto.eu/radio/clanky.php)
- [51] MIKROTIK. *LoRa® series* [online]. Riga: MikroTik [cit. 2022-02-14]. Dostupné z: [https://i.mt.lv/cdn/product\\_files/LoRa\\_200728.pdf.](https://i.mt.lv/cdn/product_files/LoRa_200728.pdf)
- [52] *AA, Standalone Li-ion Battery Charger IC With Photovoltaic Cell MPPT Function CN3791* [online]. Shanghai: Consonance Electronics [cit. 2022-02- 16]. Dostupné z: http: / /www. consonance- elec. com/pdf/datasheet /DSE - CN3791.pdf.
- [53] *LoRa Gateway* [online]. Digital Concepts, 2022 [cit. 2022-04-22]. Dostupné z: [http://digitalconcepts.net.au/arduino/index.php?op=gateway.](http://digitalconcepts.net.au/arduino/index.php?op=gateway)

# **A Přílohy**

# **A.l Obsah přiloženého souboru**

- Text práce
- Schéma zapojení a layout DPS měřicí stanice
- Diagramy naměřené síťovým analyzátorem
- Zdrojový kód programu měřicí stanice a přijímače
- Zdrojový kód webového rozhraní

# **A.2 Diagramy naměřené pomocí RF analyzátoru**

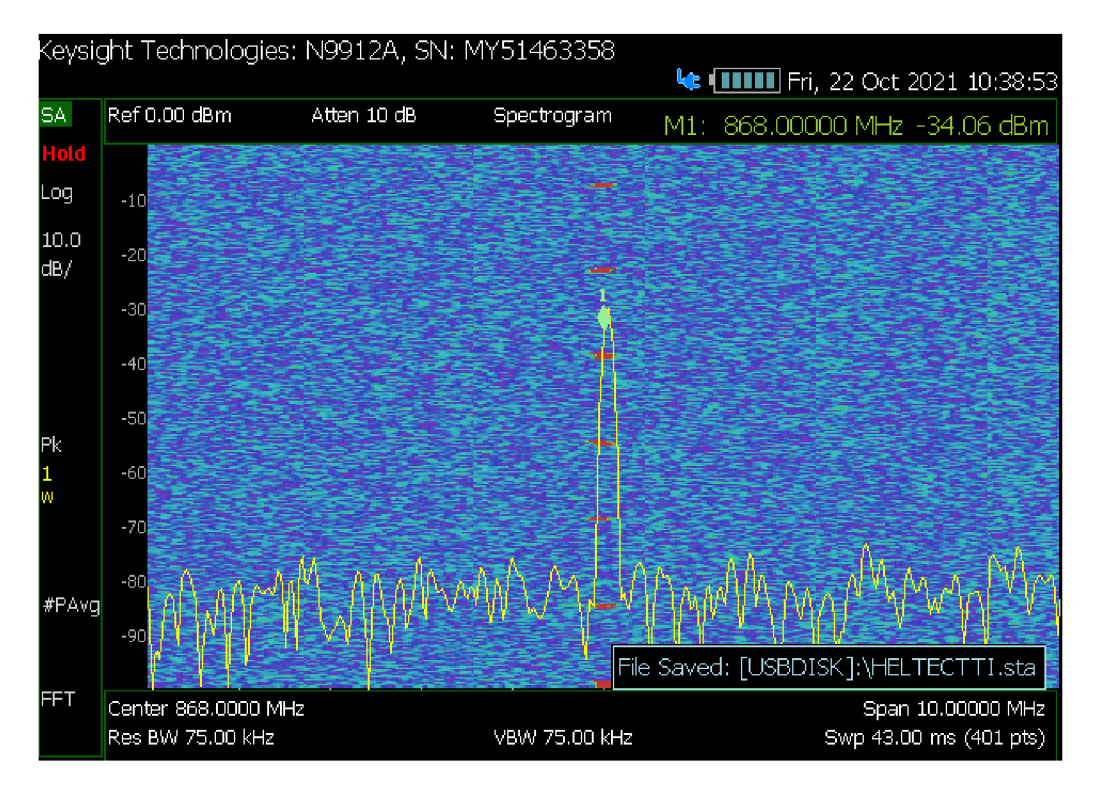

Obrázek A.1: Spektrogram LoRa rádia se zachycenými pakety

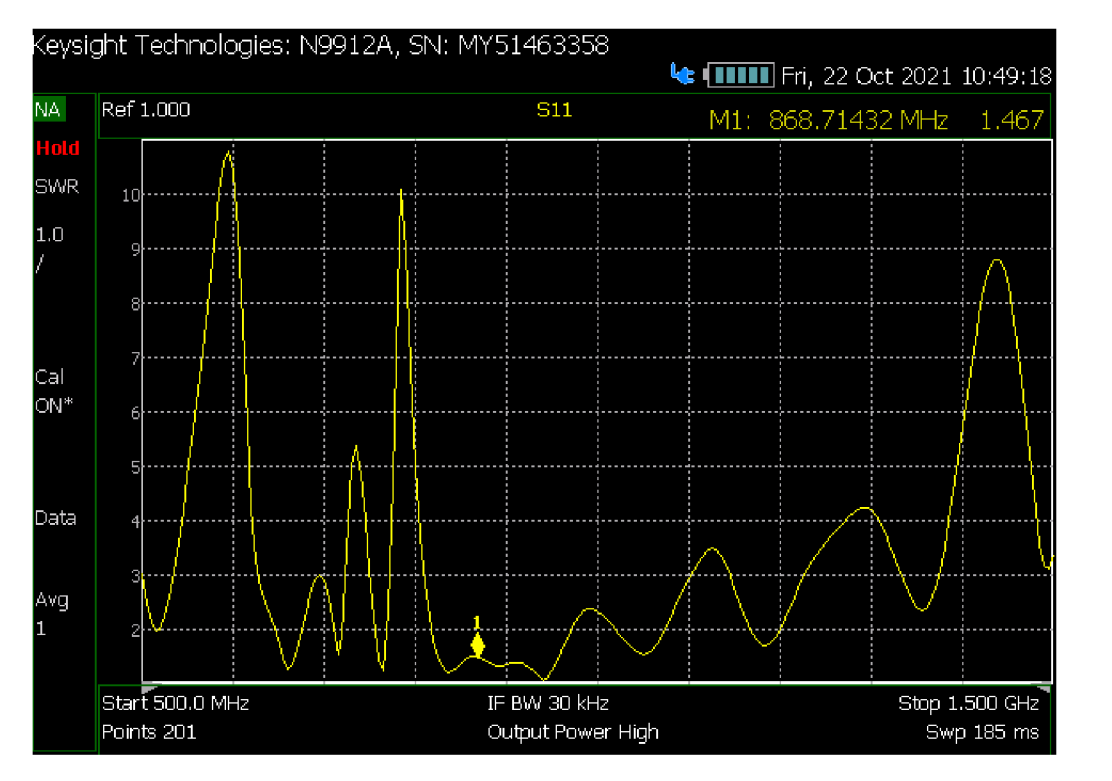

Obrázek A.2: SWR diagram antény ze sady MikroTik LoRa Antenna kit

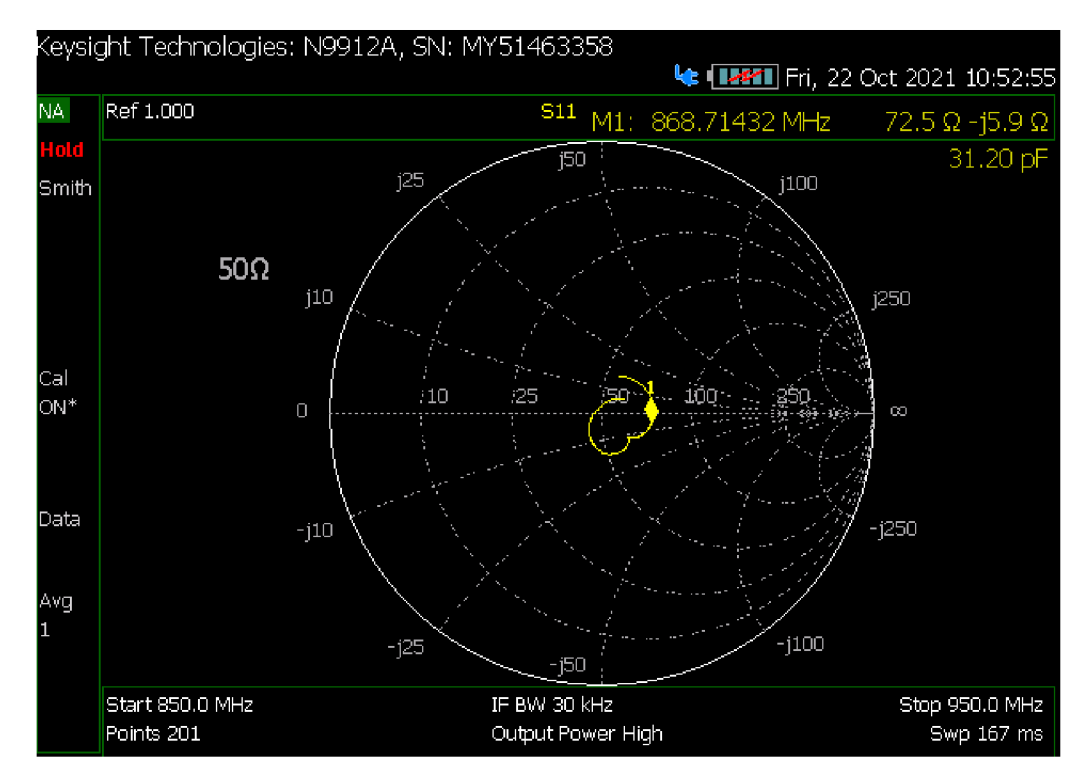

Obrázek A.3: Smithův diagram antény ze sady MikroTik LoRa Antenna kit

# **A.3 Výrobní dokumentace desky plošných spojů**

V příloze uváděná výrobní dokumentace desky plošných spojů se skládá z následujících částí:

- Schéma zapojení
- Osazovací plán
- Vrstva mědi strana top
- Vrstva mědi strana bottom

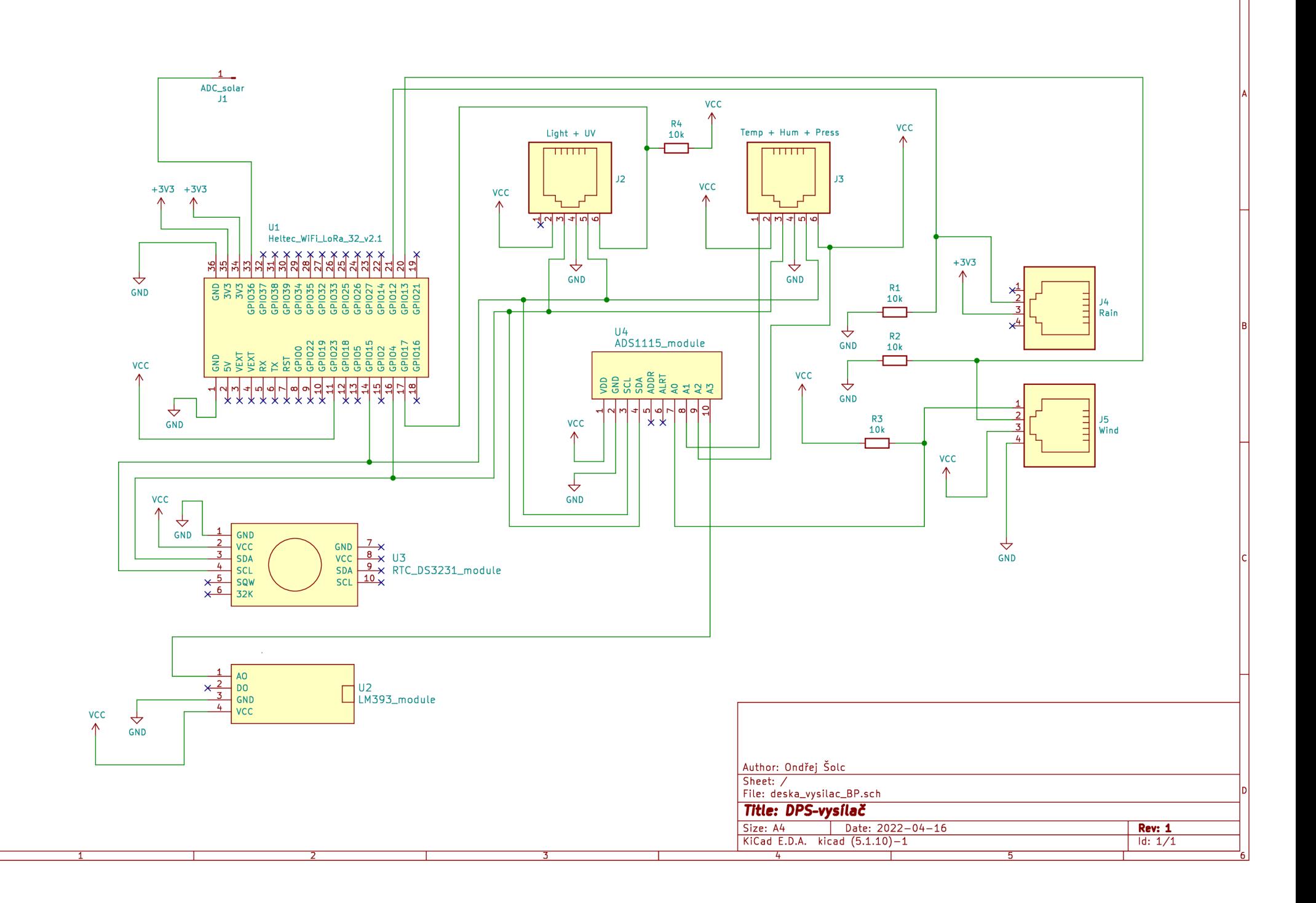

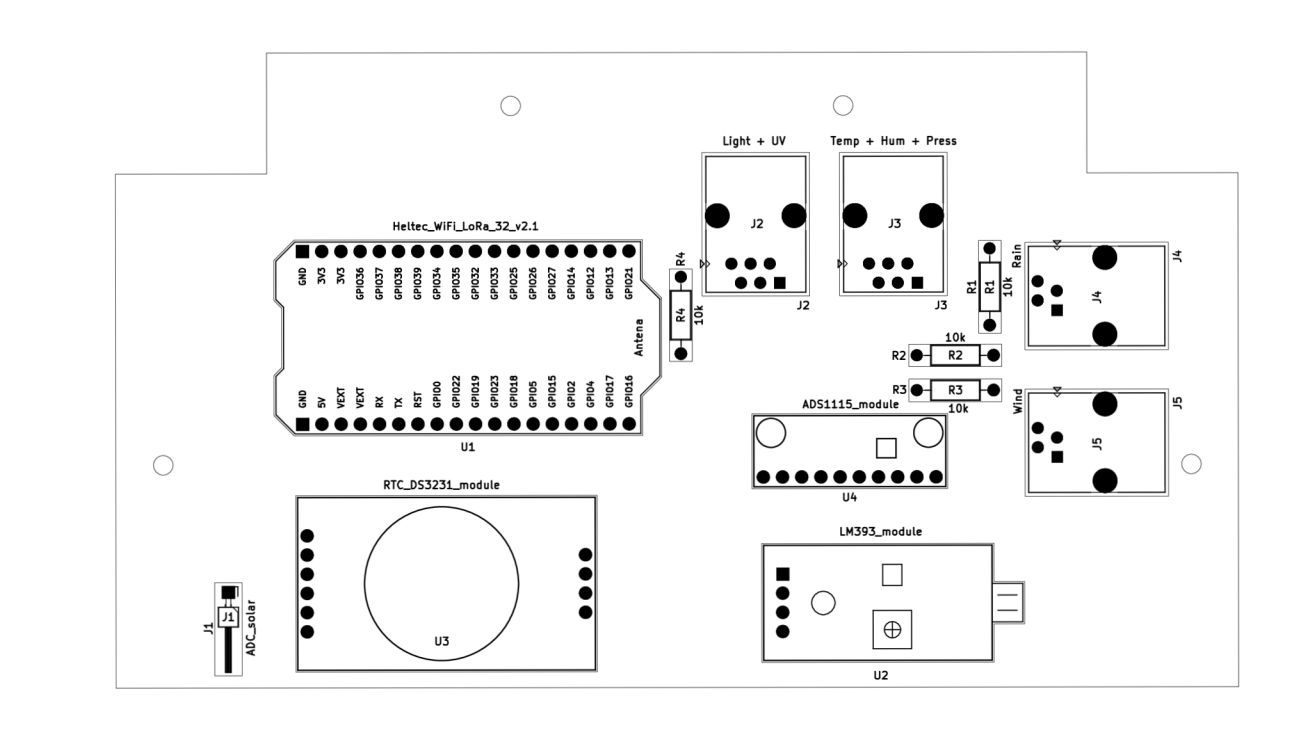

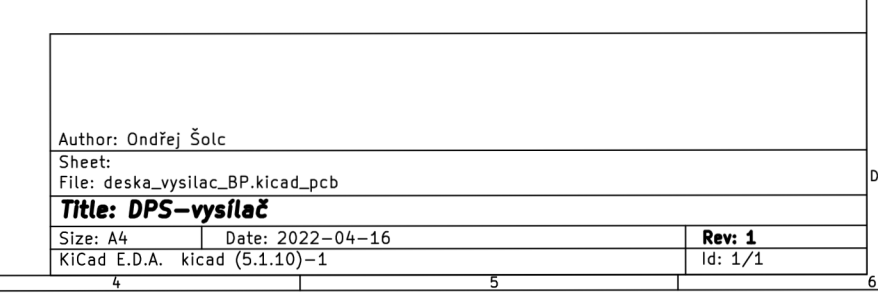

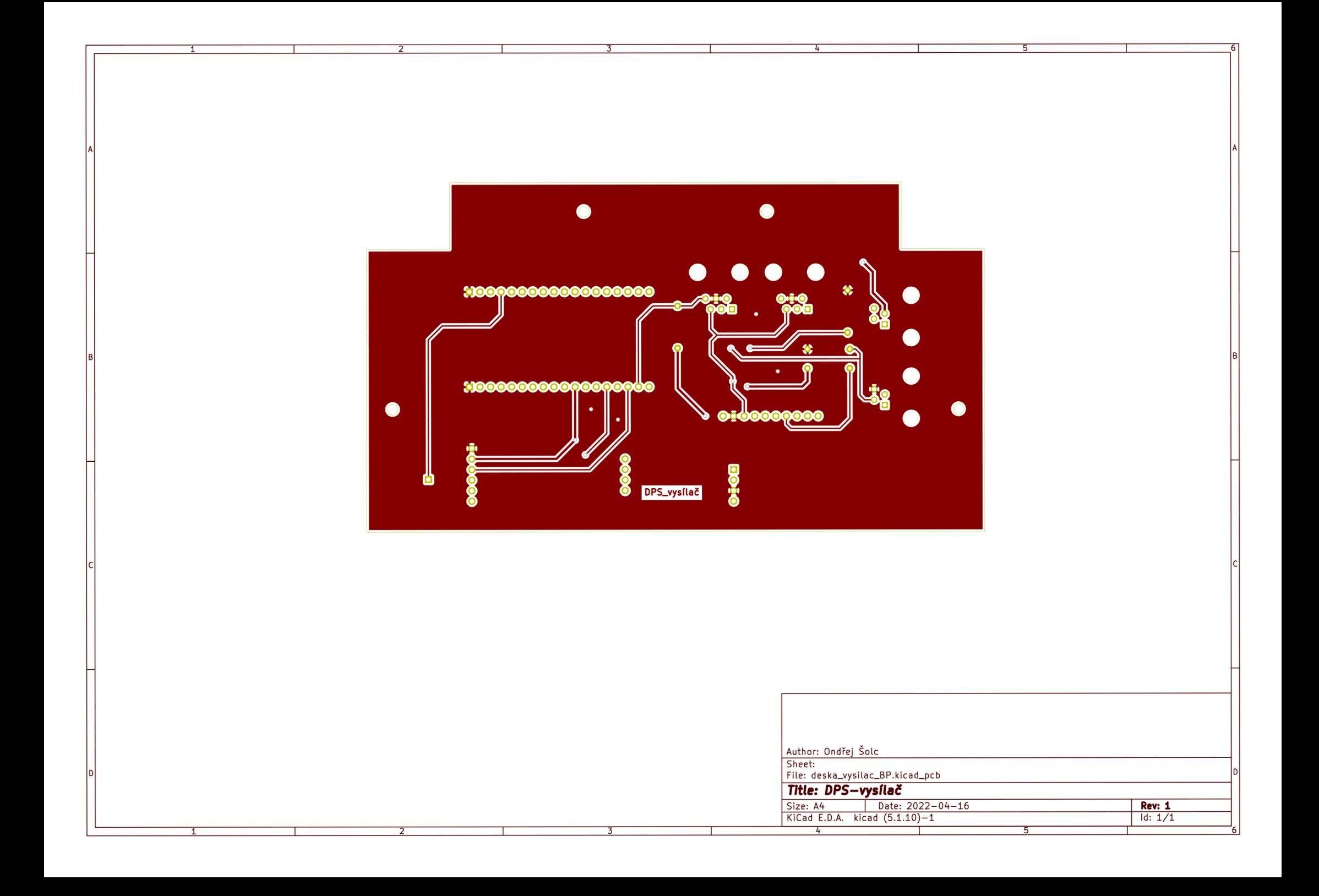

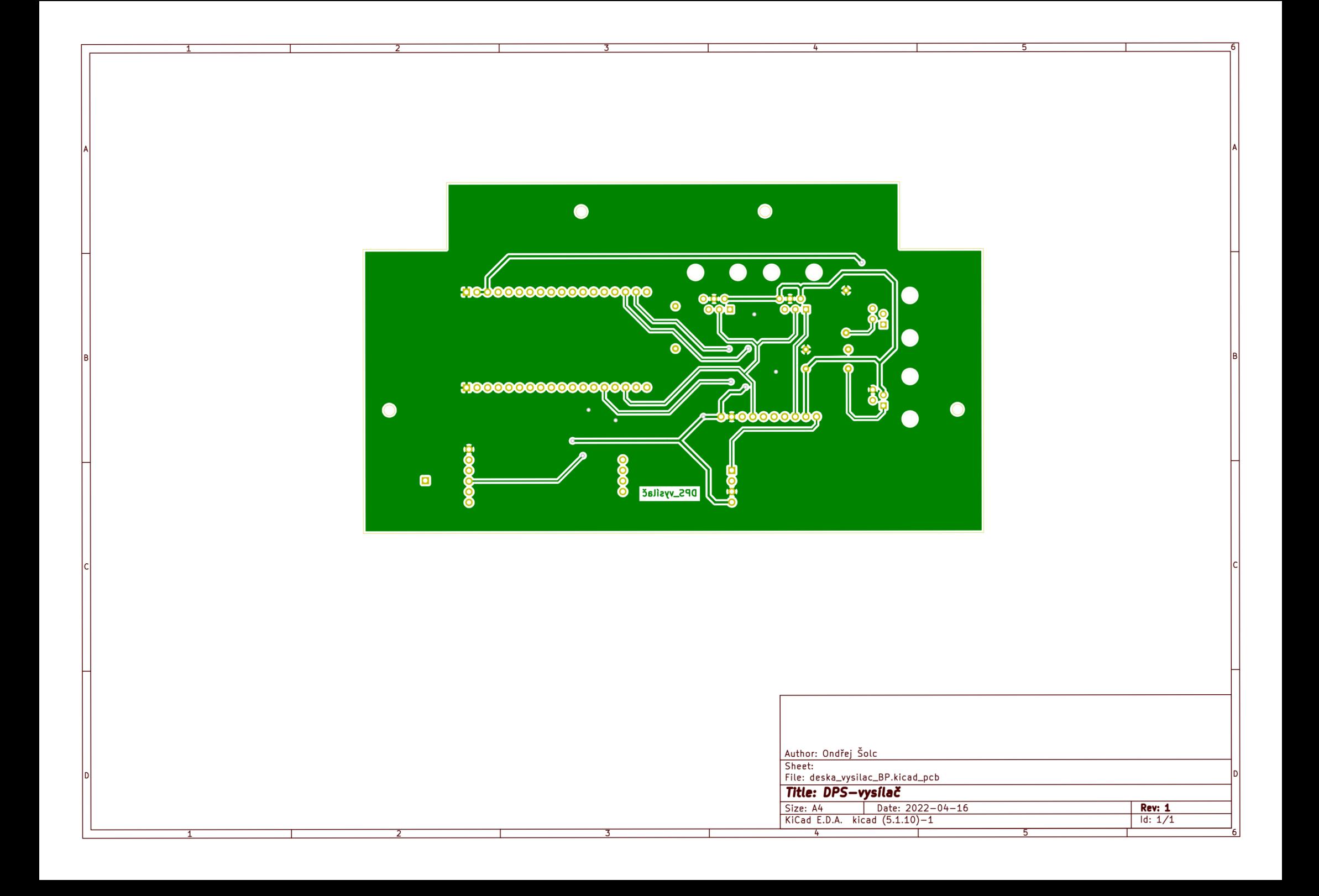